## UNIVERSIDADE FEDERAL DE VIÇOSA CENTRO DE CIÊNCIAS EXATAS E TECNOLÓGICAS DEPARTAMENTO DE ENGENHARIA ELÉTRICA

## MURILLO MONTOVANELLI BOLDRINI

## DESENVOLVIMENTO, MODELAGEM E CONTROLE DINÂMICO DE UM MANIPULADOR ROBÓTICO PLANAR

**VICOSA** 2017

### MURILLO MONTOVANELLI BOLDRINI

## DESENVOLVIMENTO, MODELAGEM E CONTROLE DINÂMICO DE UM MANIPULADOR ROBÓTICO PLANAR

Monografia apresentada ao Departamento de Engenharia Elétrica do Centro de Ciências Exatas e Tecnológicas da Universidade Federal de Viçosa, para a obtenção dos créditos da disciplina ELT 490 - Monografia e Seminário e cumprimento do requisito parcial para obtenção do grau de Bacharel em Engenharia Elétrica.

Orientador: Prof. Dr. Alexandre Santos Brandão

VICOSA 2017

#### MURILLO MONTOVANELLI BOLDRINI

### DESENVOLVIMENTO, MODELAGEM E CONTROLE DINÂMICO DE UM MANIPULADOR ROBÓTICO PLANAR

Monografia apresentada ao Departamento de Engenharia Elétrica do Centro de Ciências Exatas e Tecnológicas da Universidade Federal de Viçosa, para a obtenção dos créditos da disciplina ELT 490 - Monografia e Seminário e cumprimento do requisito parcial para obtenção do grau de Bacharel em Engenharia Elétrica.

Aprovada em 27 de Novembro de 2017.

COMISSÃO EXAMINADORA

Prof. Dr.-Alexandre Santos Brandab - Orientador Universidade Federal de Vicosa

Prof. Dr. Ricardo dos Santos Ferreira - Avaliador Universidade Federal de Viçosa

M. Sc. André Luís Carvalho Mendes - Avaliador Universidade Federal de Viçosa

# Agradecimentos

Agradeço à minha família por todo apoio e incentivo que sempre me deram ao longo de toda minha vida, sobretudo nos aspectos acadêmicos. Ao meu orientador pelos ensinamentos e suporte ao longo do desenvolvimento desse trabalho. Ao Pedro e ao André pela participação no desenvolvimento do protótipo. Aos amigos e à minha namorada, que acompanharam e compatilharam das dificuldades e das alegrias ao longo da graduação. A Universidade Federal de Viçosa e em especial ao Núcleo de Especialização em Robótica do Departamento de Engenharia Elétrica, que me forneceram a estrutura necessária para o bom andamento da pesquisa. Ao CNPq e à CAPES que me possibilitaram a realização de pesquisas e de um intercâmbio acadêmico. Por fim, agradeço a todos que direta ou indiretamente fizeram parte da minha formação.

*"Quando a educa¸c˜ao n˜ao ´e libertadora, o sonho do oprimido ´e ser o opressor"* Paulo Freire

## Resumo

O presente trabalho propõe o desenvolvimento e o controle de um manipulador robótico planar (dois graus de liberdade) que possui como atuador uma ferramenta de escrita. O desenvolvimento do protótipo é auxiliado em sua parte mecânica pelo software Solidworks e por uma impressora 3D e, na parte de acionamentos elétricos e de programação por um Arduino Nano e pelo software Matlab. No que diz respeito ao controle do sistema, funções de transferência foram obtidas para cada junta do manipulador e auxiliariam a regulação dos parâmetros de um controlador PID, usado a fim de melhorar características de resposta do sistema. Para elaboração de trajetórias mais complexas, códigos do tipo G-code foram utilizados.

Como referência, para efeitos de comparação, uma trajetória em linha reta no espaço foi definida para que testes pudessem ser realizados com o manipulador. O Controle executado em malha fechada e a aplicação de um PID permitiram redução de erros na execução de movimento. A geração de trajetórias se mostrou bastante genérica e capaz de tratar casos complexos, sendo, porém, limitada pela parte física do sistema.

# Abstract

This work proposes the development and control of a planar robotic manipulator (two degrees of freedom) which has a writing tool as an actuator. The development of the prototype is supported in its mechanical part by the software Solidworks and by a 3D printer and in its electrical and programming part by an Arduino Nano and by the Matlab software. Concerning the control system, transfer functions were obtained for each joint of the manipulator and helped to regulate the parameters of a PID controller, used to improve system response characteristics. Aiming the elaboration of more complex trajectories, G-code were developed.

As a reference, for comparison purposes, a straight line trajectory in the space was defined to allow tests for the manipulator. The control performed in closed loop and the application of a PID allowed to reduce errors in the execution of the manipulator?s movement. The trajectories generation was quite generic and capable of treating complex cases, but it was limited by the physical part of the system.

# Sumário

### Lista de Figuras

#### Lista de Tabelas

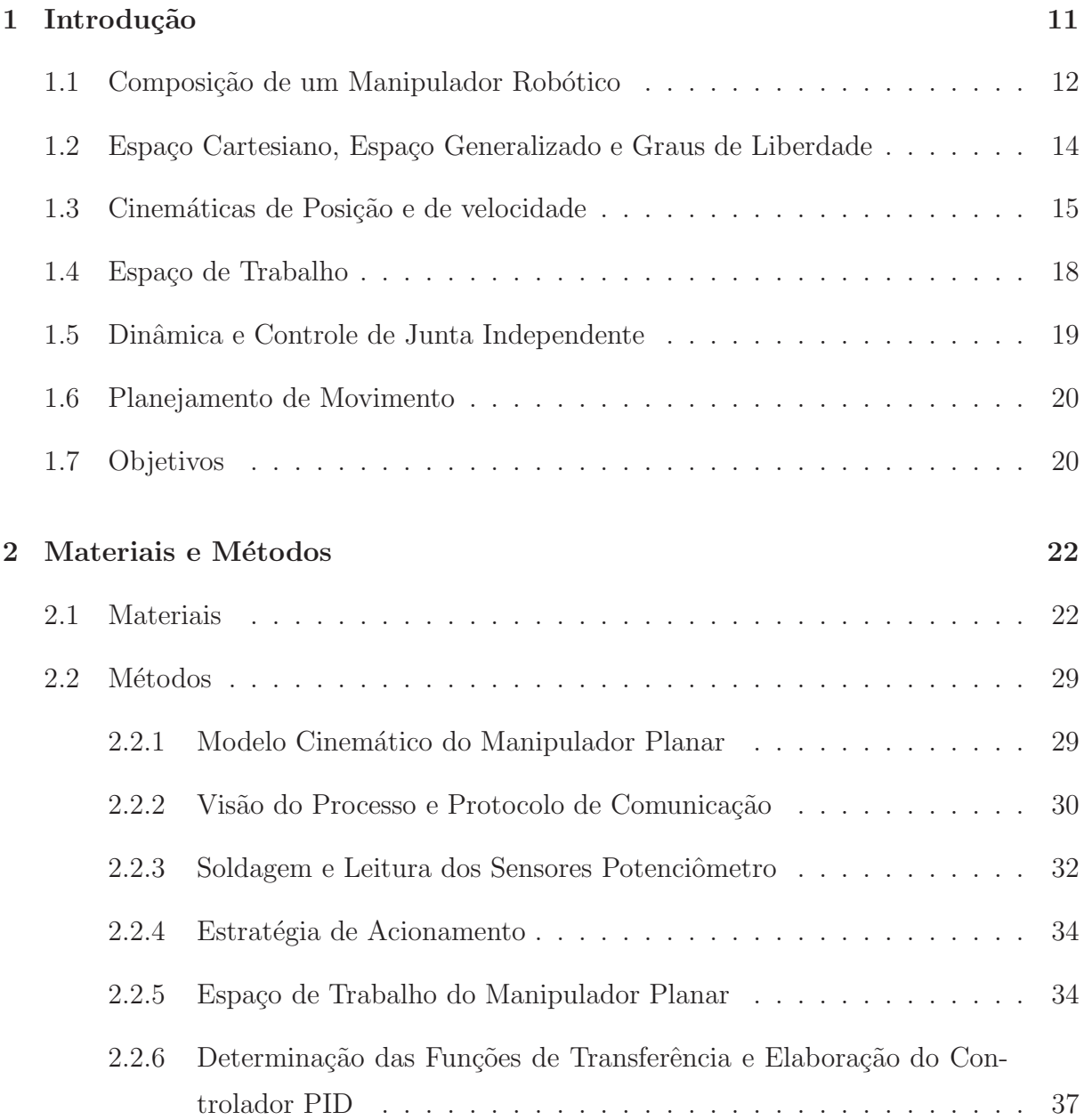

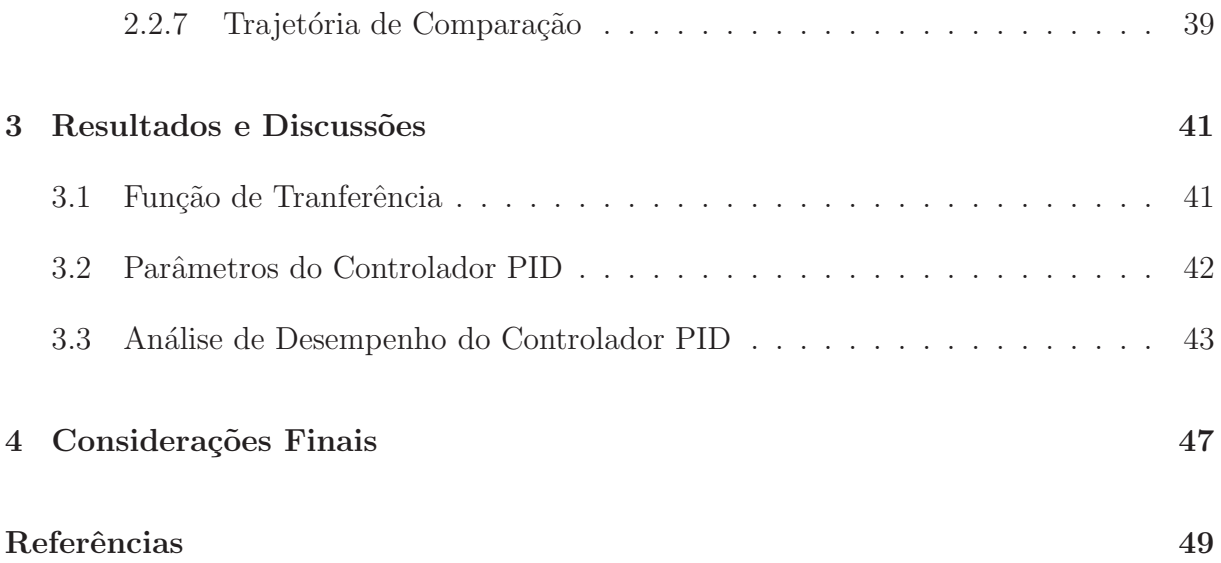

# Lista de Figuras

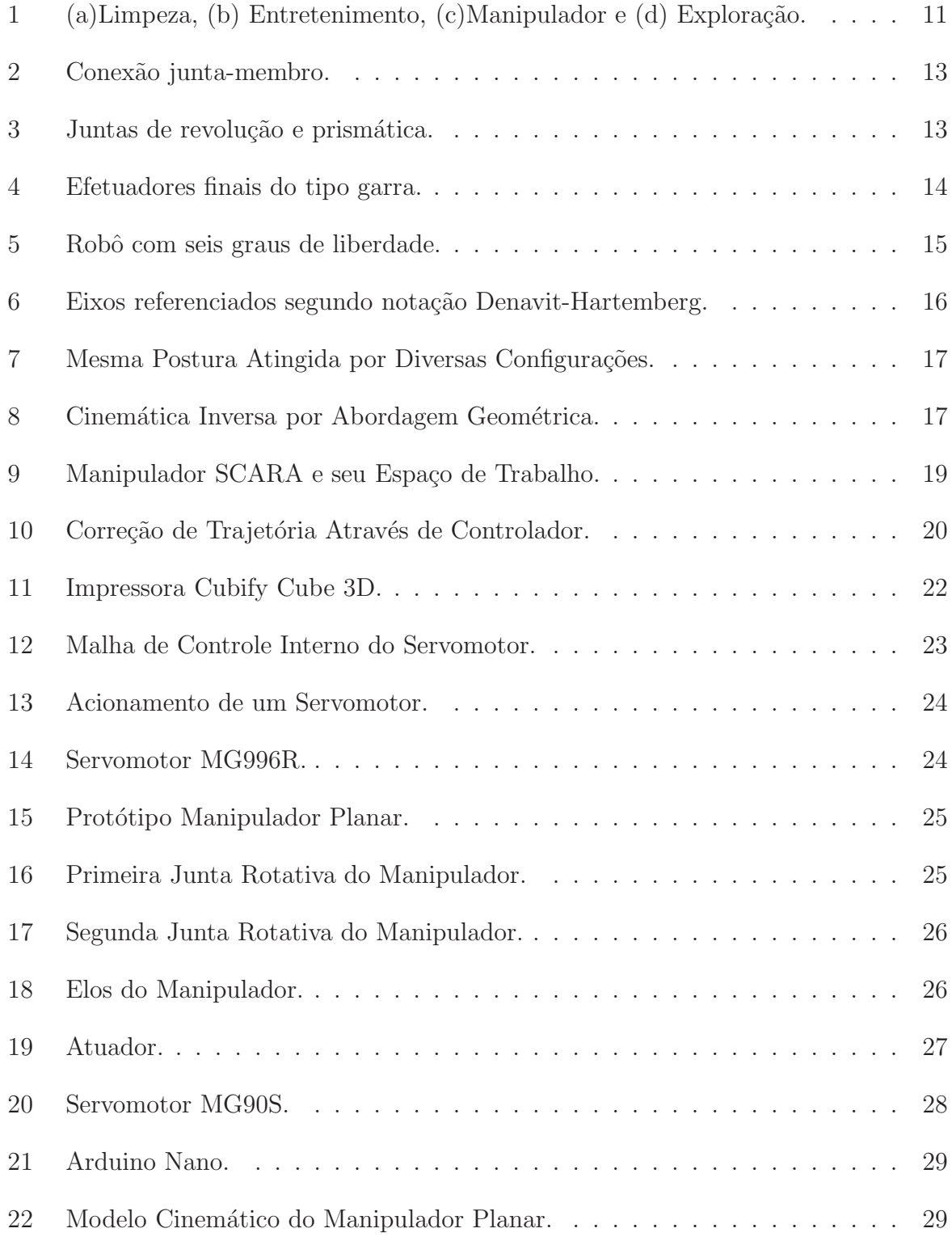

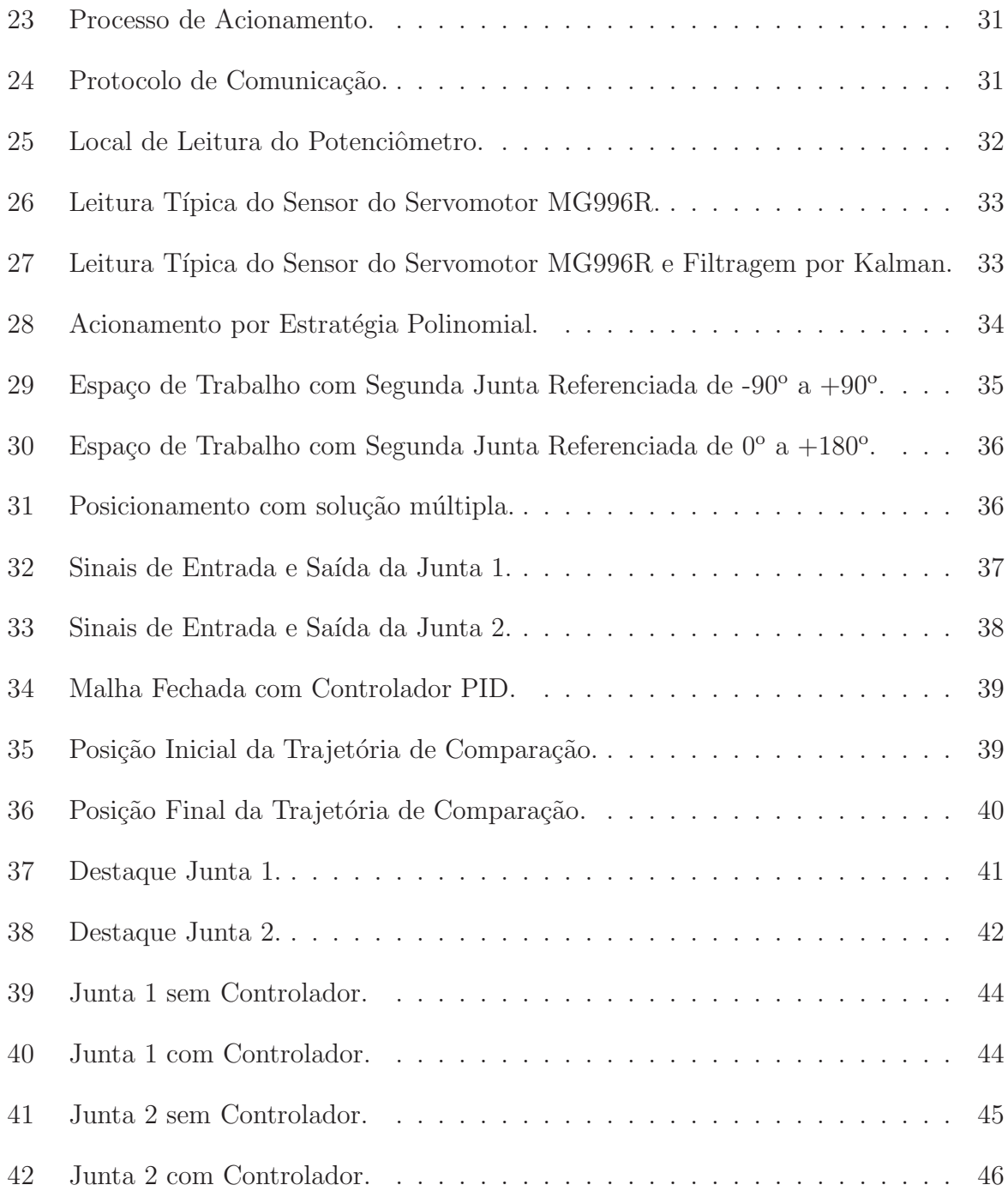

# Lista de Tabelas

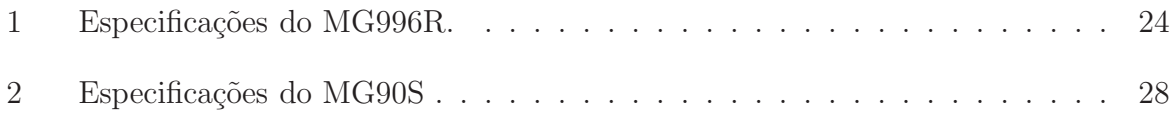

# 1 Introdução

A robótica é um campo relativamente novo que engloba diversas tecnologias, das mais modernas existentes. Ela extrapola as tradicionais divisões nos ramos das engenharias, pois, para que haja boa compreensão e aplicação, requerem-se conhecimentos em áreas como engenharia elétrica, engenharia mecânica, engenharia de controle e automação, engenharia da computação, engenharia de instrumentação, dentre outras. Além disso, é muito importante possuir um bom embasamento matem´atico que suporte o desenvolvimento em todas essas áreas (Spong et al., 2006). Esta base faz-se essencial, pois há a necessidade da construção de um modelo que valide e simule o sistema em estudo em situações adversas.

 $E$  cada vez mais comum o uso de robôs para auxiliar os seres humanos em inúmeras tarefas, desde um simples aspirador de pó até a exploração espacial. Robôs, em geral, s˜ao desenvolvidos para serem aplicados em tarefas consideradas repetitivas, estressantes ou perigosas para um ser humano (Nehmzow, 2012). A Figura 1 exemplifica algumas aplicações da robótica.

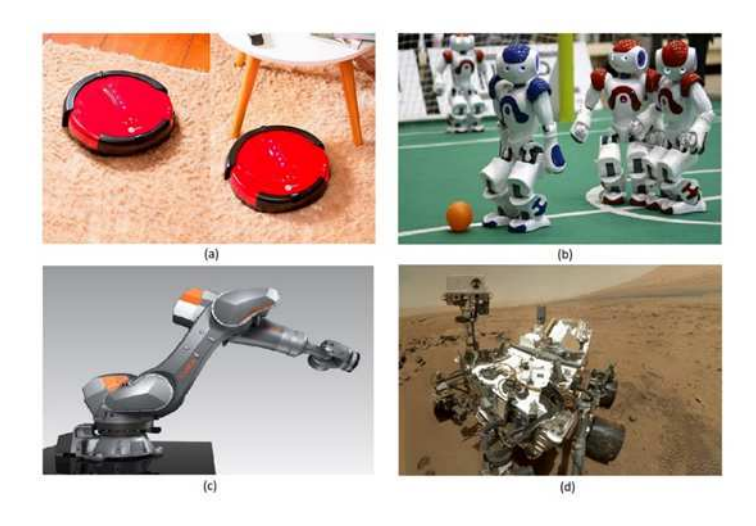

Figura 1: (a)Limpeza, (b) Entretenimento, (c)Manipulador e (d) Exploração. Fonte: TECHTUDO(2017), RFI(2017), PINTEREST(2017) e ULTIMO SEGUNDO(2017), adaptado pelo autor.

No tocante às aplicações industriais, a inserção de robôs manipuladores dedicados às tarefas de manuseio de materiais nocivos, soldagem com precisão e pintura a spray tem crescido nos últimos anos, valendo ainda ressaltar o incremento considerável na área biomédica de próteses e telecirurgias. Esta inserção se deve a sua flexibilidade - possibilidade de reprogramação funcional, maior qualidade no que diz respeito à precisão e repetibilidade, menores custos operacionais e maior produtividade. Estes fatores de mercado motivam o estudo do princípio de funcionamento e operação de robôs manipuladores, bem como estimulam a proposta e implementação de estratégias de controle para estes sistemas.

Um manipulador robótico é um dispositivo eletro-mecânico que pode assemelhar-se a um braço humano e variar bastante quanto à liberdade de movimentação e quanto aos elementos que o compõem. Segundo Chen et al. (2017), a maioria dos manipuladores atuais são compostos por motores elétricos com caixas de engrenagem, que resultam em alta impedância mecânica. Desse modo, os manipuladores seguem trajetórias de forma rígida, sem fazer adaptações ao ambiente. Entretanto, algoritmos, que usam de sensoriamento, podem ser usados para corrigir esse tipo de problema. Tendo em vista o os fatores supracitados, v´arios centros de pesquisa tˆem se dedicado ao estudo e desenvolvimento de manipuladores robóticos.

### 1.1 Composição de um Manipulador Robótico

Um manipulador robótico pode ser entendido como um conjunto de juntas, conectados uns aos outros em uma cadeia cinemática, através de membros (elos) (Figura 2). Cada membro promove a interconexão de duas juntas consecutivas. De acordo com Craig (2005) , os principais tipos de junta são as de revolução e prismática (Figura 3), sendo que os demais modelos podem ser entendidos e estudados como composição destes.

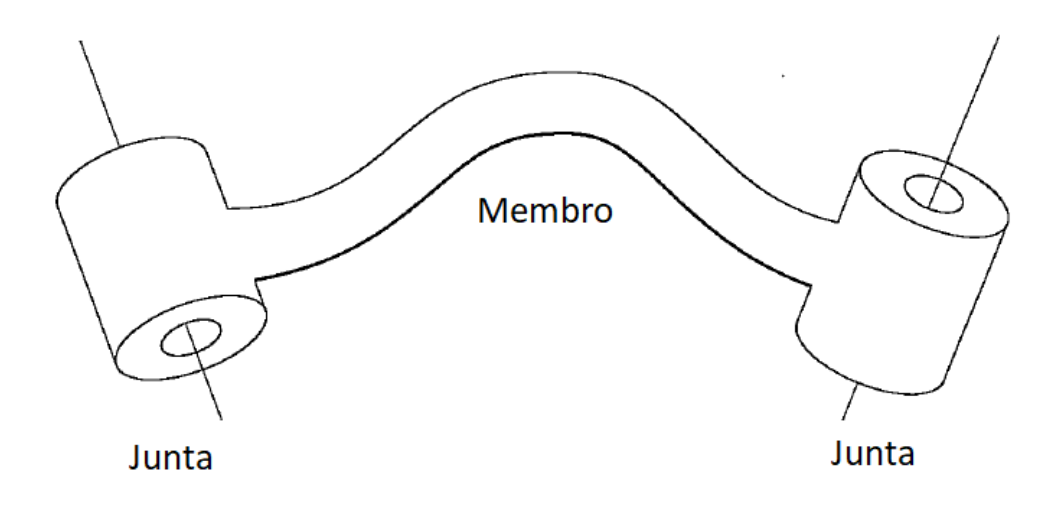

Figura 2: Conexão junta-membro. Fonte: Craig (2005)

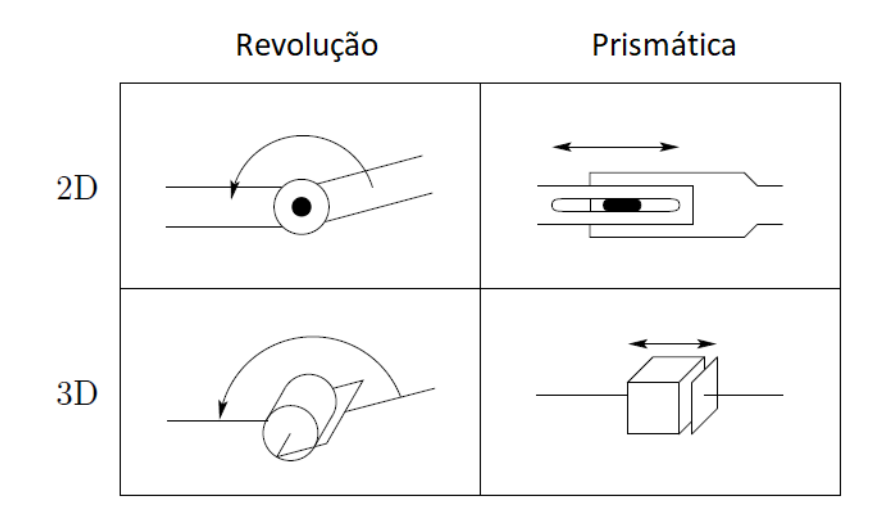

Figura 3: Juntas de revolução e prismática. Fonte: Spong et al. (2006)

Além das juntas e elos, os manipuladores são compostos por um efetuador final (atuador), elemento que o liga ao meio externo (Álvares et al., 2002). Ele é posicionado no fim da cadeia cinemática e tem por função a realização propriamente dita de tarefas. Por ter função de execução, o efetuador pode consistir em uma garra para manipulação de objetos, como na Figura 4, ou em um tipo de ferramenta.

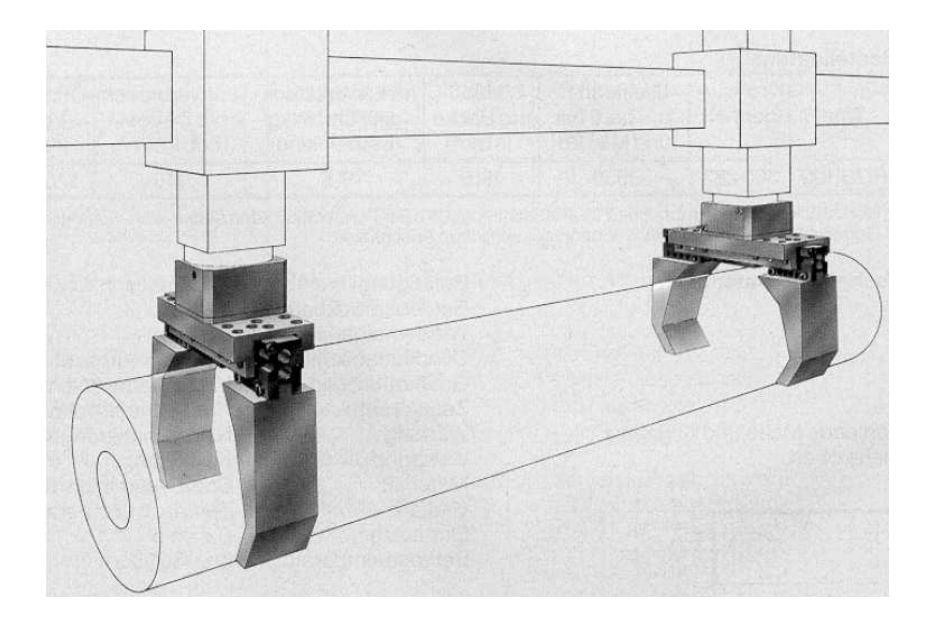

Figura 4: Efetuadores finais do tipo garra. Fonte: Álvares et al.  $(2002)$ .

### 1.2 Espaço Cartesiano, Espaço Generalizado e Graus de Liberdade

A configuração de um manipulador é dada pela especificação completa de todos os pontos do mesmo. Nesse contexto, destacam-se os espaços cartesiano e generalizado. O primeiro deles diz respeito as variáveis no espaço tridimensional, ou seja, ao posicionamento e à orientação do manipulador, que juntos compõem o que é chamado de postura. Já o segundo tem relação com as variáveis de junta, ou seja, ângulos de rotação (juntas de revolução) e deslocamentos (juntas prismáticas) (Spong et al., 2006). Assim sendo, esses dois tipos de espaço são relacionados através das cinemáticas direta e inversa, permitindo a obtenção de um dos tipos de variável quando se conhece o outro.

Ainda no tocante à configuração, existe um importante conceito chamado graus de liberdade. Esse diz qual o número de variáveis independentes precisa ser especificado para se definir a localização de todas as partes do mecanismo. A 5 ilustra um manipulador com 6 graus de liberdade. Segundo Álvares et al. (2002), em geral, o número de graus de liberdade equivale ao número de juntas.

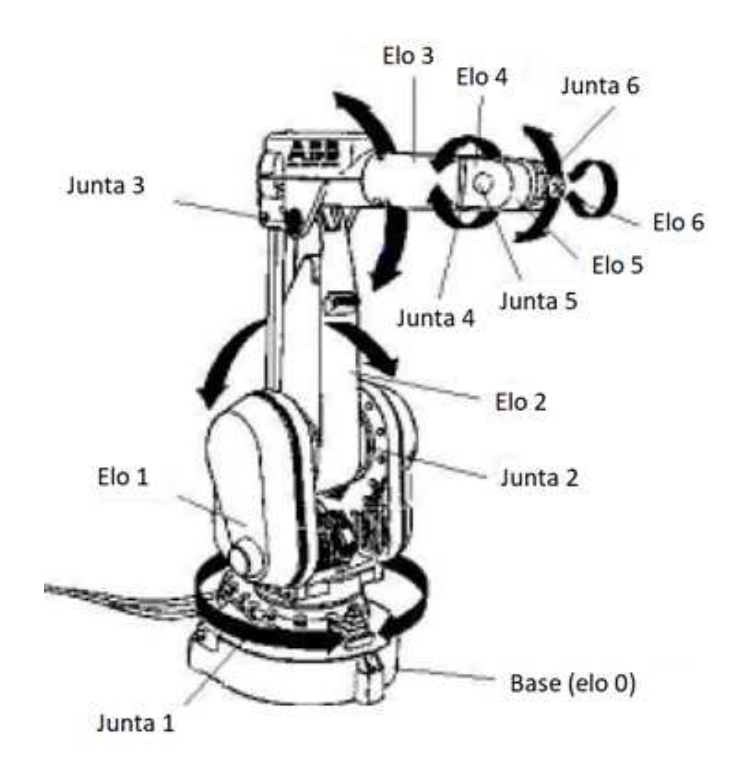

Figura 5: Robô com seis graus de liberdade. Fonte: Álvares et al.  $(2002)$ 

### 1.3 Cinemáticas de Posição e de velocidade

Cinemática é a ciência do movimento, que trata o assunto sem levar em conta as forças envolvidas no processo. Através de seu uso, é possível estudar posição, velocidade, aceleração e a demais derivadas de ordem superior da posição. Deste modo, ela se refere à toda geometria e as propriedades do movimento baseadas no tempo (Alvares et al., 2002). ´

A cinemática direta permite, através do conhecimento das variáveis de junta, determinar a posição e a orientação do efetuador final. Existem alguns métodos para a determinação desses parâmetros e o processo nem sempre é simples. Portanto, é conveniente que se adote a notação Denavit-Hartenberg, uma convenção de reputação conhecida no meio acadêmico, para simplificar (Spong et al., 2006). A Figura 6 ilustra um manipulador com eixos posicionados de acordo com a notação de Denavit-Hartemberg e essa ferramenta permite a obtenção direta do referenciamento de um determinado eixo ao anterior a ele. A Equa¸c˜ao 1.1 fornece a transforma¸c˜ao homogˆenea do sistema de eixos *i* para *i*-1, na qual os parˆametros s˜ao: θ (rota¸c˜ao em torno do eixo z da junta *i* em rela¸c˜ao a junta *i*-1), d (deslocamento do eixo z da junta *i* em rela¸c˜ao a junta *i*-1), a (deslocamento do eixo x da junta *i* em rela¸c˜ao a junta *i*-1) e α (rota¸c˜ao em torno do eixo x da junta *i* em rela¸c˜ao a

junta *i*-1).

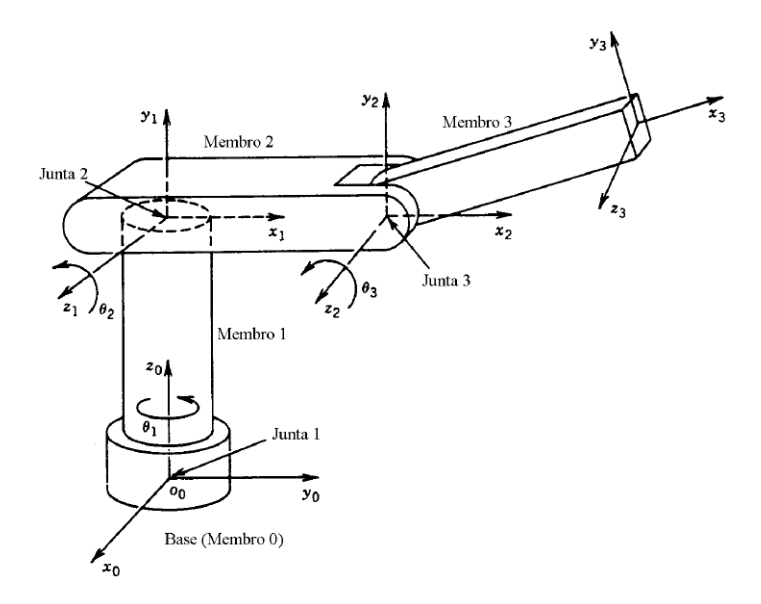

Figura 6: Eixos referenciados segundo notação Denavit-Hartemberg. Fonte: Molina et al. (2005)

$$
A_{i-1}^{i} = \begin{bmatrix} \cos \theta_{i} & -\sin \theta_{i} \cos \alpha_{i} & \sin \theta_{i} \sin \alpha_{i} & a_{i} \cos \theta_{i} \\ \sin \theta_{i} & \cos \theta_{i} \cos \alpha_{i} & -\cos \theta_{i} \sin \alpha_{i} & a_{i} \sin \theta_{i} \\ 0 & \sin \alpha_{i} & \cos \alpha_{i} & d_{i} \\ 0 & 0 & 0 & 1 \end{bmatrix} \tag{1.1}
$$

Se um manipulador tem n sistemas de eixo, a transformação do último para o primeiro  $\acute{\text{e}}$  dada pela Equação 1.2 (Spong et al., 2006).

$$
T_0^n = A_0^1 A_1^2 \dots A_{n-2}^{n-1} A_{n-1}^n \tag{1.2}
$$

A cinemática inversa trata da determinação das variáveis de junta (angulares e/ou translacionais) para que o efetuador final de um manipulador robótico atinja determinada posição e orientação (Craig, 2005).

Enquanto a cinemática direta sempre tem solução única, obtida pela simples avaliação das equações com os valores desejados para as variáveis de junta, a inversa por vezes sequer possui solução e, mesmo quando possui, pode consistir na resolução de equações não lineares e pode não ser única, como observado na Figura 7, que ilustra uma mesma postura sendo alcançada por diversas configurações de variáveis de junta.

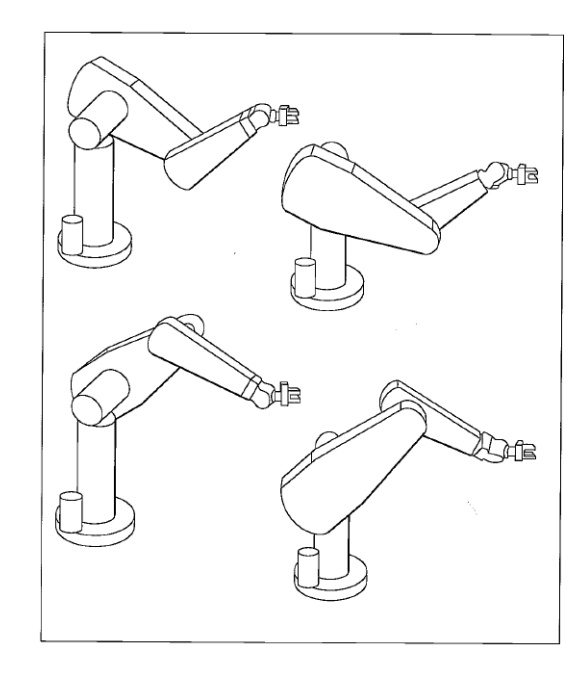

Figura 7: Mesma Postura Atingida por Diversas Configurações. Fonte: (Craig, 2005)

Com o intuito de contornar a complexidade das soluções da cinemática inversa, podese utilizar uma abordagem geométrica para essa problemática, que se mostra bastante útil diante de grande parte dos modelos de manipulador atualmente empregados na indústria. Na abordagem geométrica, o procedimento consiste em decompor a geometria espacial de um manipulador em vários problemas de geometria plana, como visto na Figura 8 (Craig, 2005).

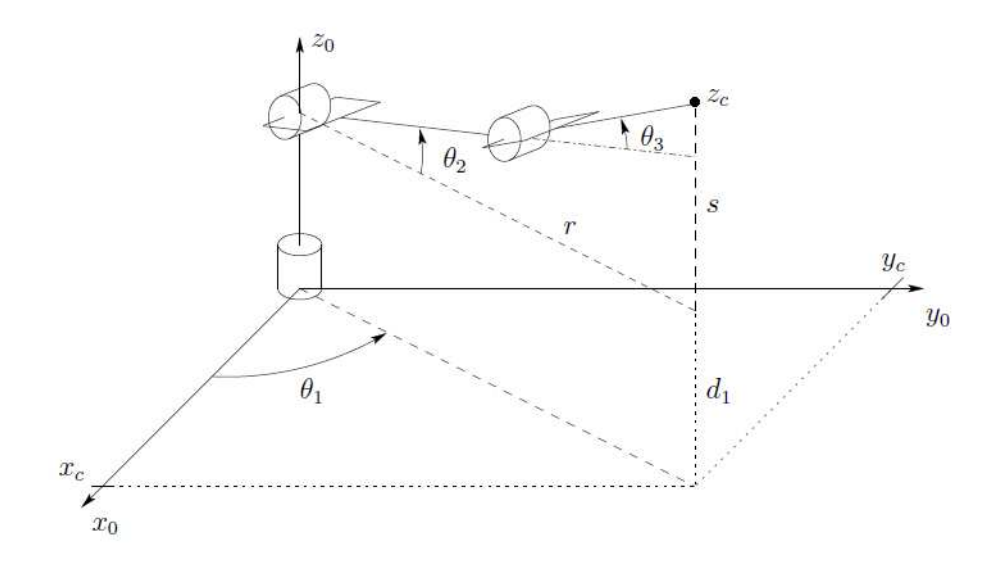

Figura 8: Cinemática Inversa por Abordagem Geométrica. Fonte: (Spong et al., 2006)

Ao passo que as equações da cinemática direta definem uma função entre o espaço cartesiano e o espaço das juntas, as relações entre velocidades são determinadas pelo Jacobiano dessa função. O Jacobiano é uma função matricial, muito útil na análise e no controle do movimento de um robô, sendo usada na determinação de configurações singulares, no planejamento e execução de trajetórias.

Um manipulador com n juntas, possui Jacobiano com dimensão 6 x n, representando a transformação instantânea entre o vetor das velocidades das juntas (n componentes) e o vetor das velocidades lineares e angulares do órgão terminal (6 componentes, sendo 3 velocidades lineares e 3 velocidades angulares), conforme a Equação 1.3, na qual o primeiro membro representa velocidade lineares e angulares do órgão terminal em relação ao sistema de eixos de referência,  $J_n^0$  $n \atop n$  representa o jacobiano e  $\dot{q}$  as velocidades no espaço das juntas (Molina et al., 2005).

$$
\begin{bmatrix} V_0^n \\ \omega_0^n \end{bmatrix} = J_n^0 \dot{q} \tag{1.3}
$$

## 1.4 Espaço de Trabalho

Para que qualquer tarefa de um manipulador possa ser planejada, é de muita importância que se conheça seu espaço de trabalho, que é composto do volume total que pode ser varrido pelo efetuador final e é limitado pela geometria e pelas restrições físicas das juntas (Spong et al., 2006).

Novamente o Jacobiano se mostra útil, pois, como dito anteriormente, através dele podese encontrar as configurações singulares e, através dessas, os pontos do contorno do volume de trabalho do manipulador. Por fim, as singularidades podem ser encotradas simplesmente pelo cálculo dos parâmetros que tornam o determinante do jacobiano nulo (Molina et al., 2005). Em casos mais simples, também é possível encontrar o espaço de trabalho através de convenientes variações de variáveis de juntas, feitas em determinadas sequências. A Figura 9 exibe um manipulador do modelo SCARA, com duas juntas de revolução e uma prismática, bem como um esboço de seu espaço de trabalho.

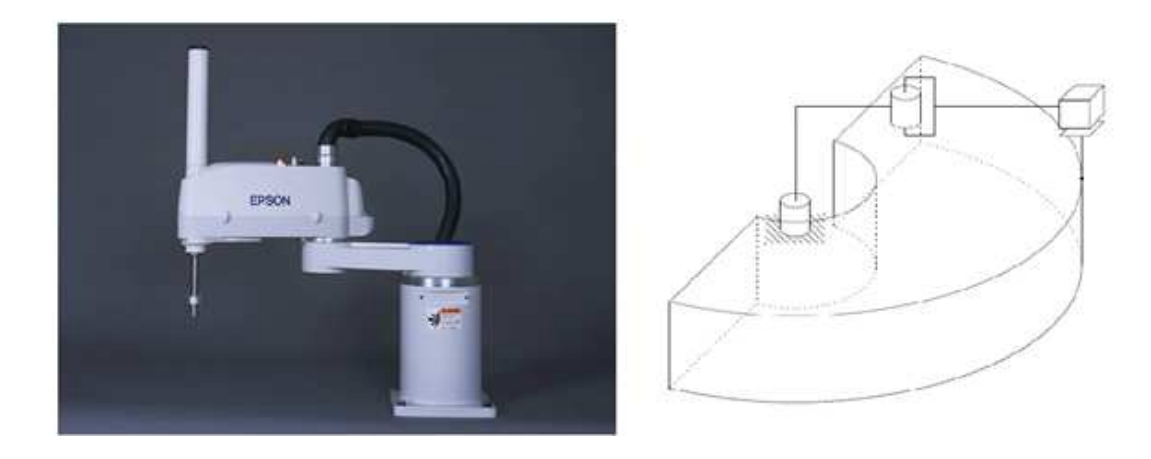

Figura 9: Manipulador SCARA e seu Espaço de Trabalho. Fonte: (Spong et al., 2006)

### 1.5 Dinâmica e Controle de Junta Independente

Enquanto as equações da cinemática se ocupam da movimentação do robô sem levar em conta as forças e torques envolvidos no processo, a dinâmica trata justamente a relação existente entre força e movimento.

Considerar os fatores supracitados é muito importante, pois permite um melhor projeto de modelos de manipuladores e simulação mais precisas (Spong et al., 2006). Além disso, segundo Lewis et al.  $(2003)$ , é necessário que se conheça o modelo matemático que revele o comportamento dinˆamico do sistema para que se possa elaborar bons controladores para o mesmo.

Quando um manipulador se movimenta apenas baseado nas equações cinemáticas, as juntas atuam de forma coordenada para que determinada tarefa seja executada. Por se tratar de um controle em malha aberta e desconsiderar os fatores citados, esse tipo de acionamento pode gerar grandes erros de trajetória.

Já o controle desacoplado se refere ao controle independente de cada junta do manipulador, levando em conta a dinˆamica, sendo realizado em malha fechada e permitindo a atenuação de erros através da aplicação da teoria de controle de sistemas. Basicamente, o efeito que se deseja de um controle desacoplado é semelhante ao da Figura 10.

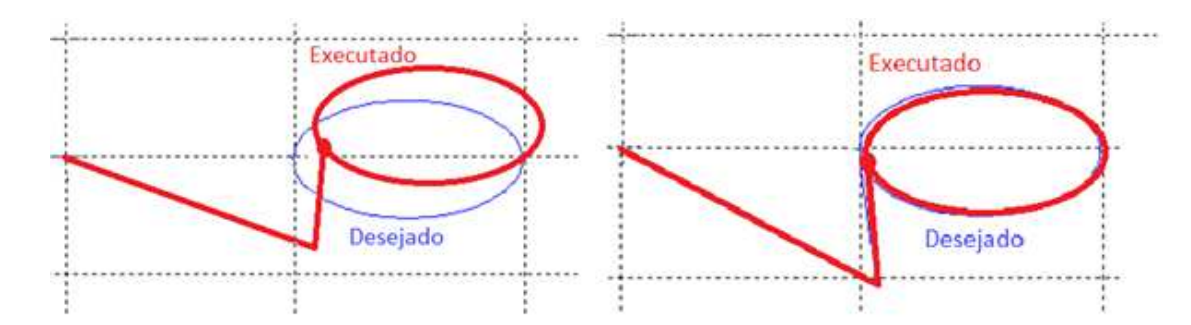

Figura 10: Correção de Trajetória Através de Controlador. Fonte: Autor .

Para a elaboração do controlador, é interessante que se conheça a função de transferência de cada uma das juntas, salientando que esta deve levar em conta a dinâmica do movimento. No caso de juntas compostas por um motor elétrico, tem-se para as prismáticas, uma função de transferência possuindo como entrada um valor de tensão e como saída um valor de deslocamento. Já para as de revolução, tem-se como entrada um valor de tensão e como saída um valor angular.

### 1.6 Planejamento de Movimento

Concernindo a movimentação do atuador final de um manipulador robótico, alguns tipos diferentes de estratégias podem ser adotados, de acordo com as necessidades especificadas. Dentre elas, tem-se as técnicas de posicionamento, seguimento de caminho e rastramento de trajetória. A primeira consiste em fazer com que o efetuador atinja uma determinada postura no espaço, sem que haja preocupação com a trajetória e o tempo necess´ario. A segunda se resume em fazer com que o efetuador se movimente por uma curva pré-definida, novamente sem restrições temporais. Por fim, a terceira faz com que o efetuador se movimente também por uma curva pré-definida, mas dessa vez com restri-¸c˜oes temporais, ou seja, ´e poss´ıvel determinar com precis˜ao a configura¸c˜ao do manipulador para cada instante de tempo e também é possível controlar o tempo total gasto para se realizar uma tarefa.

#### 1.7 Objetivos

Este trabalho tem como objetivo desenvolver um manipulador robótico de modelo planar (duas juntas rotativas) e tendo uma ferramenta de escrita como atuador. Além disso visase a implementação de um controlador para avaliar o desempenho do sistema.

Dado o objetivo geral, têm-se como objetivos específicos:

- Desenvolver um projeto de baixo custo, que facilite pesquisas nas áreas de robótica e controle e possa ser reproduzido por terceiros;
- Aplicar e verificar equações cinemáticas com auxílio de servomotores e observar funcionamento da malha interna de controle desses equipamentos;
- Aplicar teoria de controle, desenvolvendo um controlador PID;
- Determinar funções de transferência que descrevam cada junta do manipulador;
- Desenvolver uma estratégia de programação para realizar trajetórias complexas, como escrita e desenhos.

# 2 Materiais e Métodos

### 2.1 Materiais

Como previamente dito, um dos intuitos desse projeto é desenvolver um protótipo que possa ser reproduzido por terceiros com razoável facilidade, incentivando e auxiliando pesquisas a respeito de manipuladores robóticos. Para tal, optou-se por produzir os componentes do manipulador atrav´es do uso de uma impressora 3D do modelo *Cubify Cube* 3D (Figura 11), que tem um custo relativamente baixo. Para a etapa de projeto das peças, foi utilizado o *software Solidworks*, um programa do tipo CAD (*Computer-Aided Design*), que permitiu a elaboração das peças e a simulação da movimentação do manipulador.

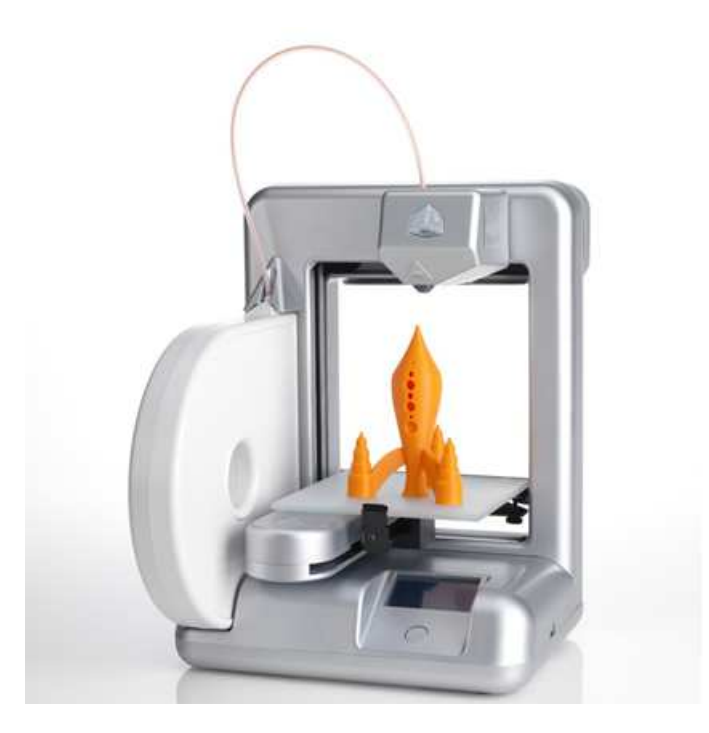

Figura 11: Impressora Cubify Cube 3D. Fonte: (Cube, 2017)

Para a composição das juntas rotativas do manipulador, optou-se pela utilização de

servomotores, pois estes se mostram bastante úteis no ramo da robótica no que tange posicionamentos, seguimentos e rastreamentos de trajetória, devido ao fato de já possuírem controladores que exercem a função de controle em malha fechada interna do sistema. O controle supracitado é descrito pela Figura 12, na qual o sistema do servomotor recebe uma entrada em forma de sinal de PWM (*Pulse Modulation Width*). Em seguinda, um motor de corrente contínua é acionado e, através de engranagens, fornece movimento rotativo à hélices externas, ao passo que movimenta um potenciômetro interno que serve de sersor ao conjunto, realimentando um comparador e fechando uma malha interna de controle.

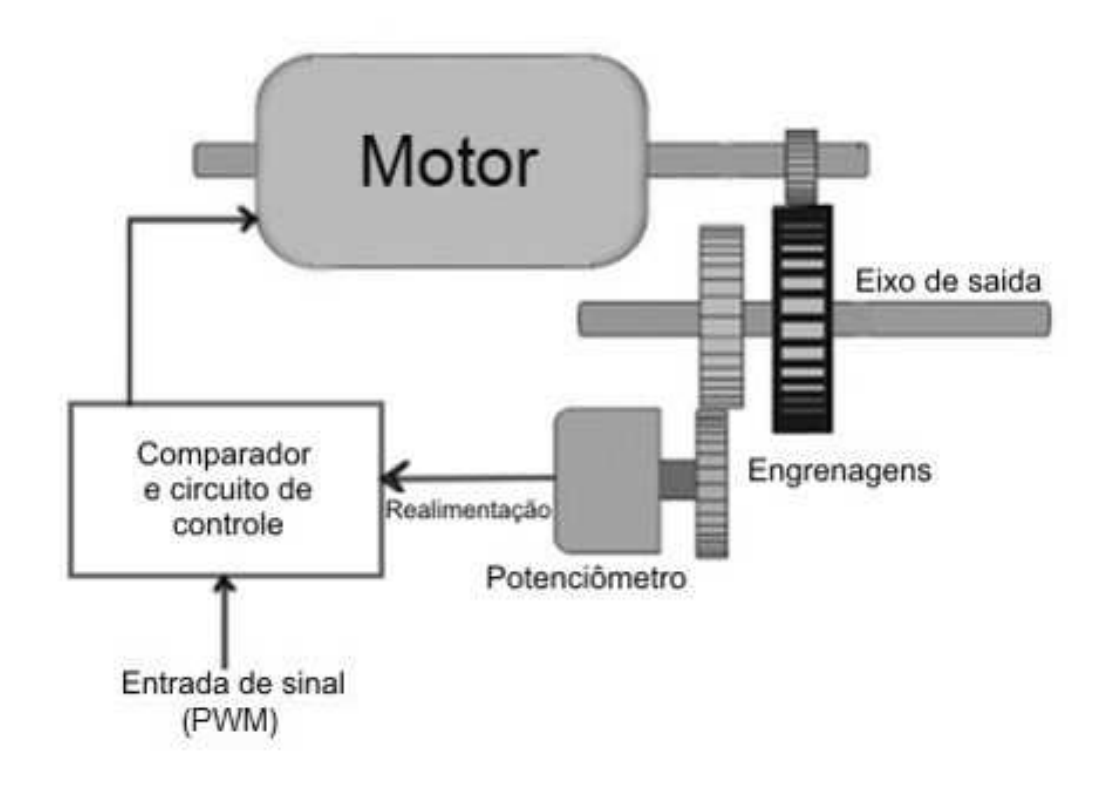

Figura 12: Malha de Controle Interno do Servomotor. Fonte: (ELECTRICAL EASY, 2017)

O acionamento básico do servomotor é feito através de três fios, sendo eles *power*, *ground* e *control*(PWM), como indicado na Figura 13. A informação sensorial do potenciômetro é usada internamente pelo servomotor.

Para este projeto, foram escolhidos os servomotores do modelo MG996R (Figura 14), fabricado pela empresa Tower Pro. Este modelo foi selecionado devido a seu baixo custo e boas relações de torque e velocidade. A Tabela 1 apresenta em mais detalhes estes aspectos.

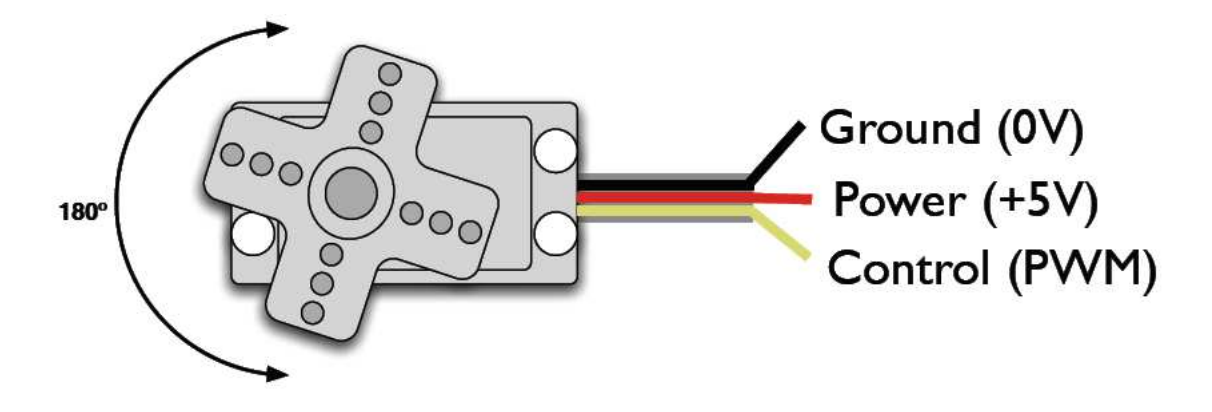

Figura 13: Acionamento de um Servomotor. Fonte: (MICROCONTROLANDOS, 2017)

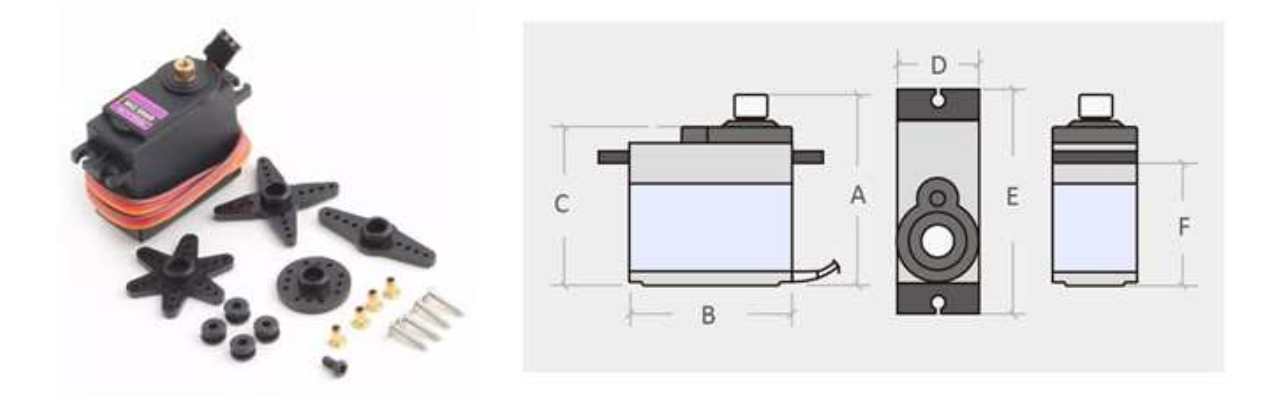

Figura 14: Servomotor MG996R. Fonte: (TowerPro, 2017a)

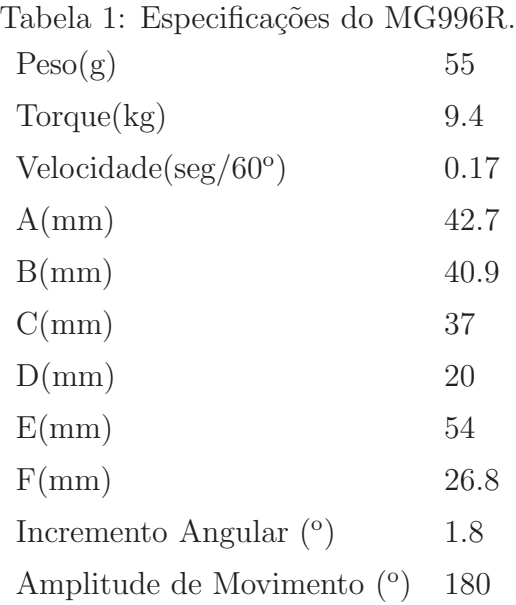

#### 2.1 Materiais 25

Por se tratar de um manipulador planar (Figura 15), o protótipo é constituído de duas juntas rotativas, ilustradas pela Figura 16 e pela Figura 17. Nota-se que a primeira delas recebe torque maior e, portanto, exigiu um projeto mais robusto que a segunda. Cada uma delas é composta de peças de PLA (Poliácido lático) acopladas a um servomotor, conferindo movimentos rotativos.

Para garantir um bom acoplamento das juntas, os elos do manipulador foram compostos de barras ocas de cobre, aliadas a barras rosqueadas, posicionadas internamente ao cobre, como visto na Figura 18.

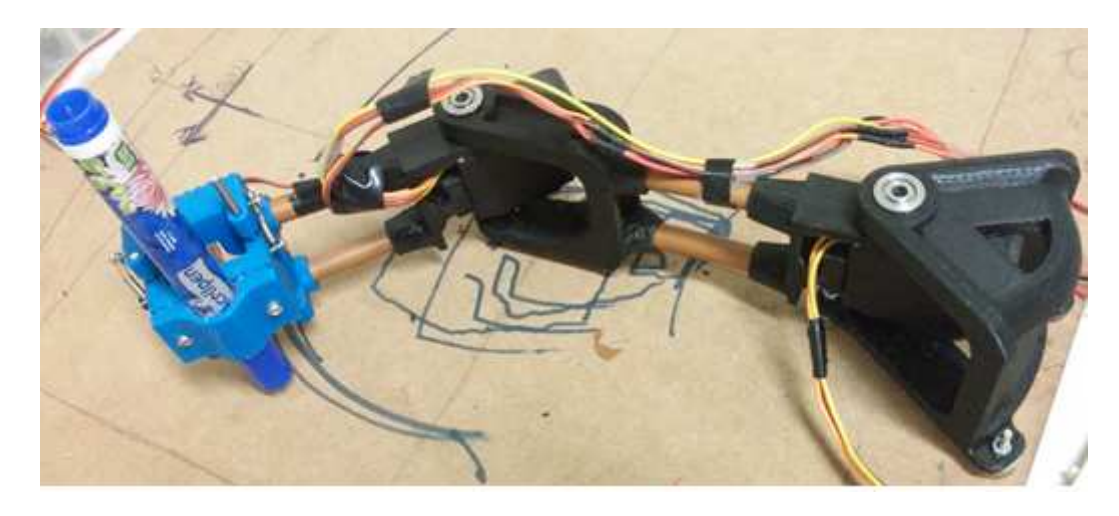

Figura 15: Protótipo Manipulador Planar. Fonte: Autor.

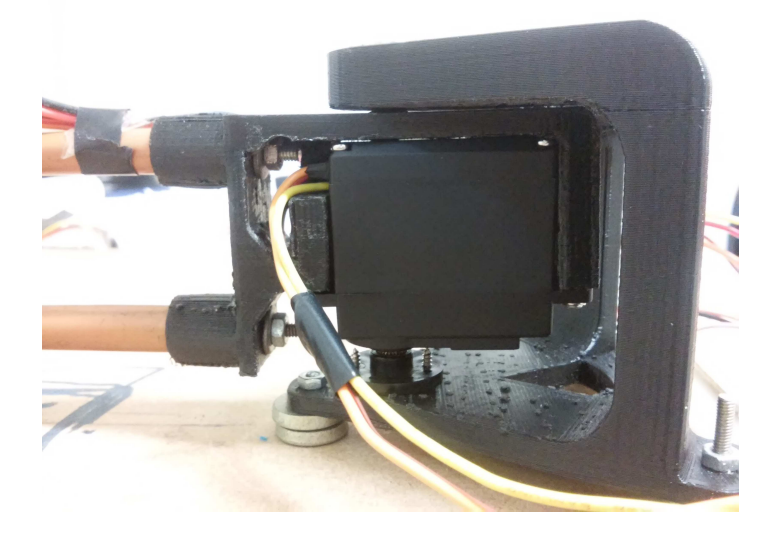

Figura 16: Primeira Junta Rotativa do Manipulador. Fonte: Autor.

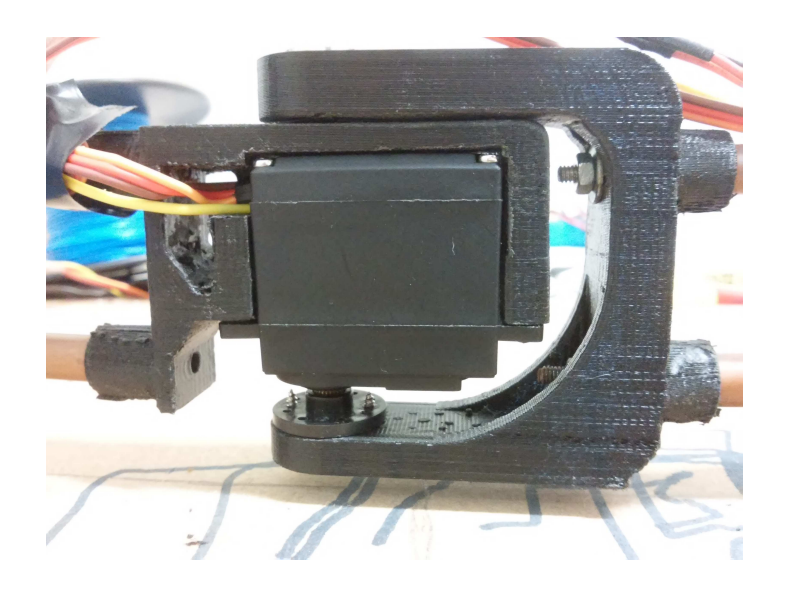

Figura 17: Segunda Junta Rotativa do Manipulador. Fonte: Autor.

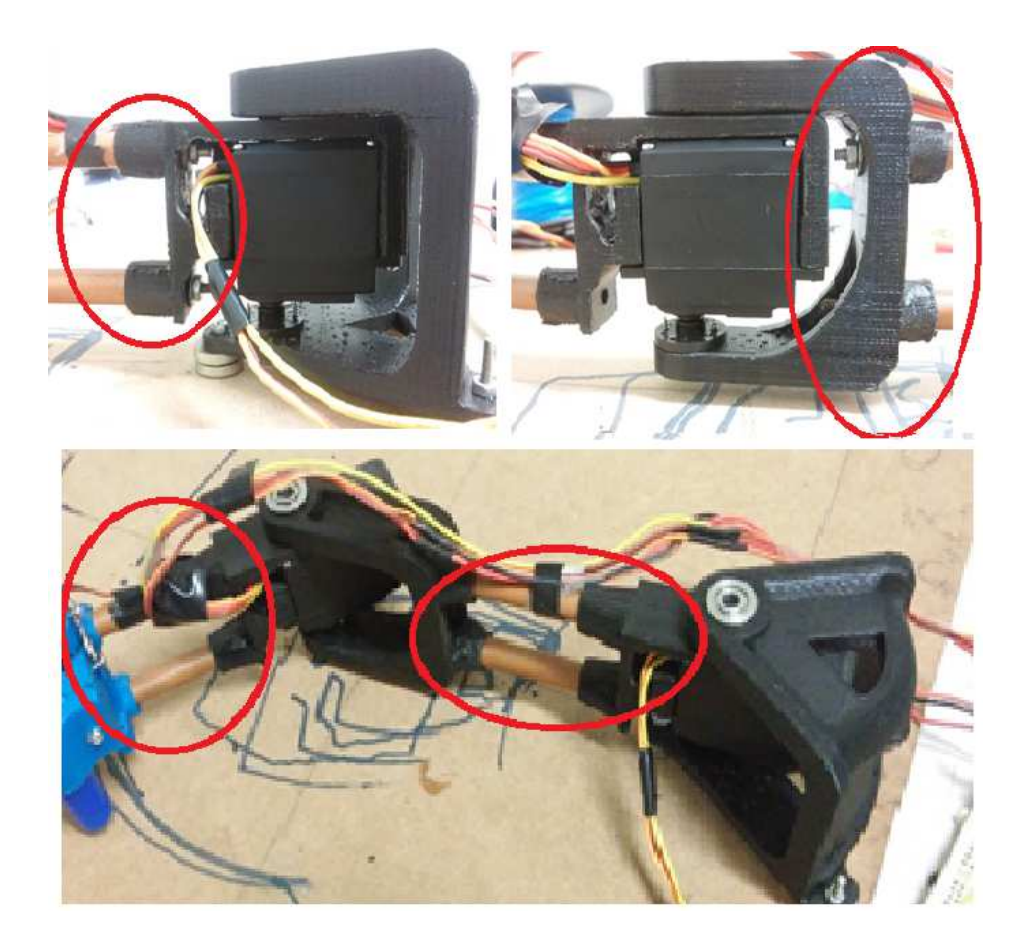

Figura 18: Elos do Manipulador. Fonte: Autor.

Por se tratar de um manipulador com fins de escrita e desenho, naturalmente o efetu-

ador final tem como um de seus componentes um pincel (Figura 19). As peças impressas são compostas de material ABS (acrionitrila butadieno estireno). Utilizou-se também um servomotor, com o intuito de posicionar o pincel sobre o papel, elevando-o e abaixando-o conforme a necessidade. Nota-se que com o uso de um sistema de eixos e molas, foi possível transformar o movimento rotativo de um servomotor em um movimento linear para o efetuador final. Nesse caso, por se tratar de um movimento que exige menor esforço físico no que diz respeito ao torque, optou-se pelo uso de um servomotor do modelo SG90 (Figura 20). Suas características estão descritas na Tabela 2.

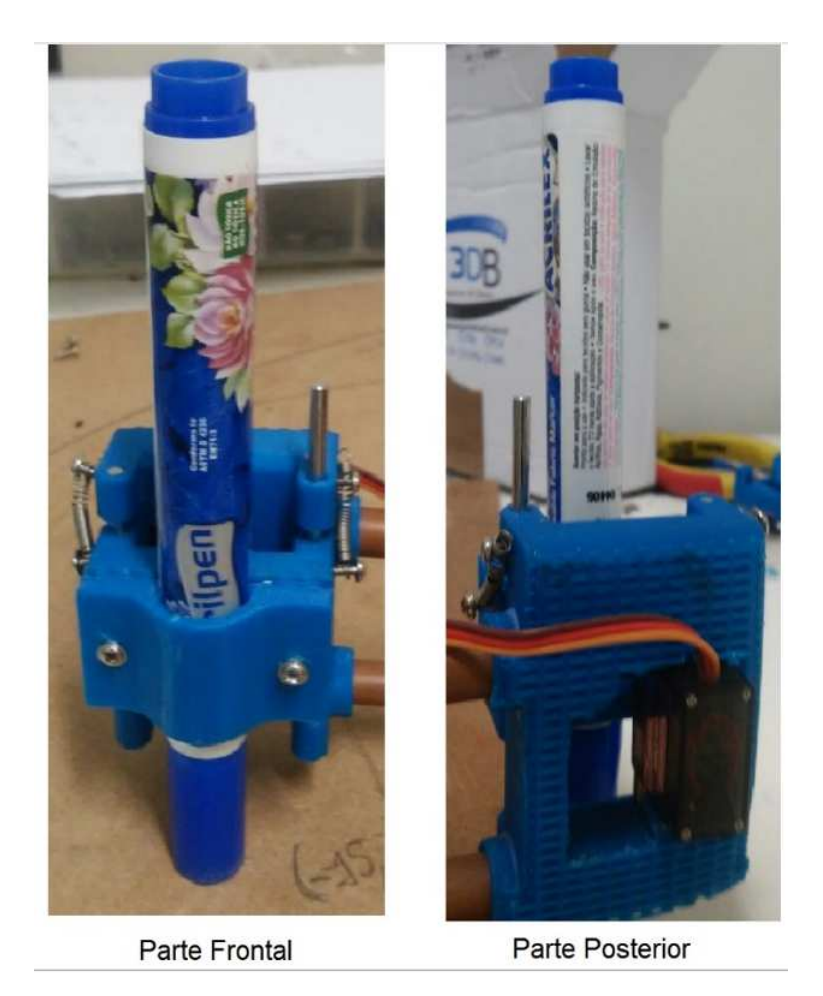

Figura 19: Atuador. Fonte: Autor.

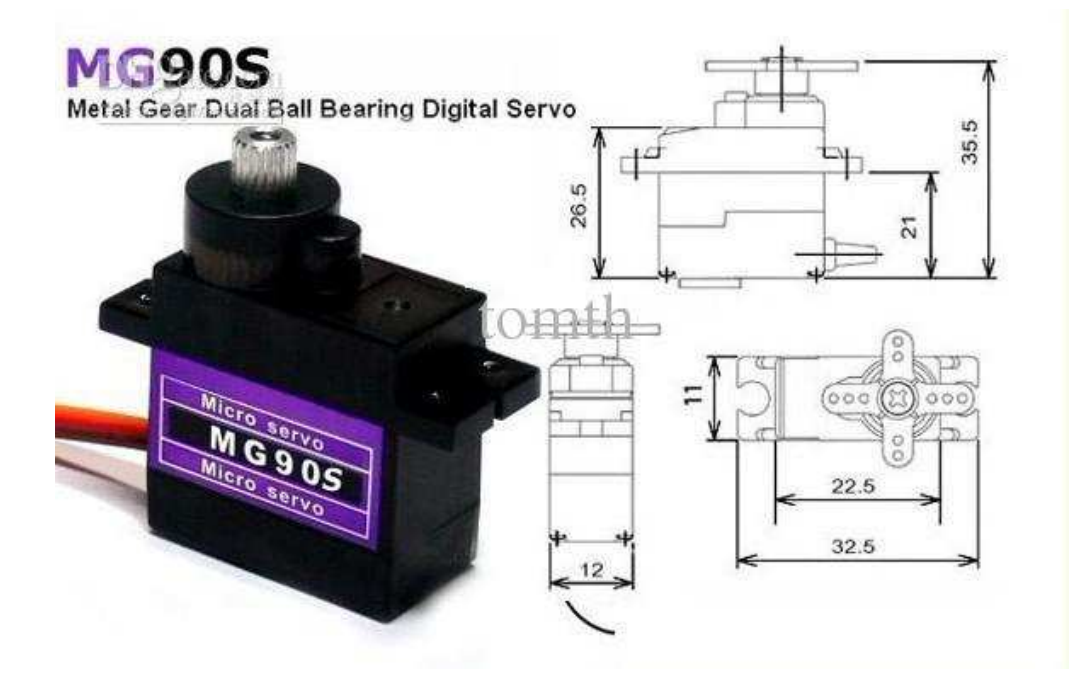

Figura 20: Servomotor MG90S. Fonte: (TowerPro, 2017b)

Tabela 2: Especificações do MG90S  $Peso(g)$  13.4  $Torque(kg)$  1.8 Velocidade(seg/ $60^{\circ}$ )  $(0.1)$ 

Na construção de um protópido como o do presente projeto, é necessário que haja uma ponte entre os modelos matemáticos implementados em *software* e a execução física em si, ou seja, o *hardware* do sistema.

Nesse contexto, destaca-se o Arduino, uma plataforma de prototipagem eletrônica do tipo open-source, composta de *hardware* (microcontrolador, interfaces de entrada e saída de dados e outros) e *software* (IDE que possibilita a reprogramação do microcontrolador e comunicação serial).

Para o projeto, optou-se pelo uso do modelo Arduino Nano (Figura 21). A escolha foi feita devido ao fato de se tratar de um produto de baixo custo e que atende às necessidades do problema, fornecendo ferramentas como: entradas para leitura analógica (para obtenção de informação de posição dos servomotores), saídas com acionamento de PWM (para acionamento dos servomotores) e comunicação serial através da arquitetura USB (para comunicação com computadores).

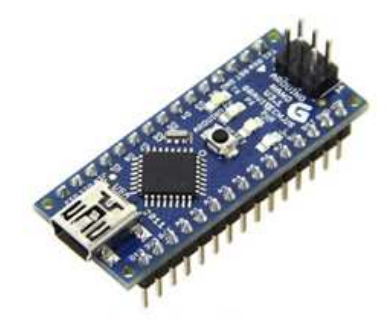

Figura 21: Arduino Nano. Fonte: Autor.

### 2.2 Métodos

#### 2.2.1 Modelo Cinemático do Manipulador Planar

O manipulador planar do presente projeto é ilustrado pela Figura 22, na qual  $a_1 =$ 140mm,  $a_2 = 100$ mm e, através da aplicação da notação de Denavit-Harteberg, obtémse a Equação 3.1 que referencia o último sistema de eixos no primeiro. Desse modo, as Equações 3.4 e 2.3 representam a cinemática direta do manipulador. Já a cinemática inversa pode ser encontrada através de uma abordagem geométrica e da aplicação da lei dos cossenos, sendo descrita pelas Equações 2.4 e 2.5.

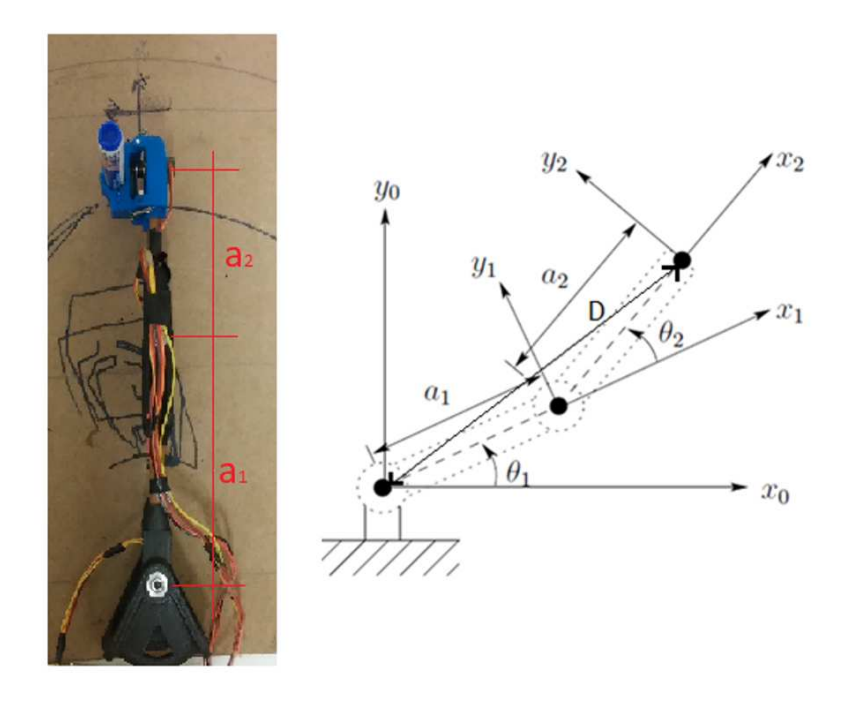

Figura 22: Modelo Cinemático do Manipulador Planar. Fonte: (Spong et al., 2006)

$$
T_0^2 = \begin{bmatrix} \cos(\theta_1 + \theta_2) & -\sin(\theta_1 + \theta_2) & 0 & 140\cos(\theta_1 + \theta_2) + 100\cos(\theta_1 + \theta_2) \\ \sin(\theta_1 + \theta_2) & \cos(\theta_1 + \theta_2) & 0 & 140\sin(\theta_1 + \theta_2) + 100\sin(\theta_1 + \theta_2) \\ 0 & 0 & 1 & 0 \\ 0 & 0 & 0 & 1 \end{bmatrix}
$$
(2.1)

$$
x_2 = a_1 \cos \theta_1 + a_2 \cos(\theta_1 + \theta_2)
$$
 (2.2)

$$
y_2 = a_1 \sin \theta_1 + a_2 \sin(\theta_1 + \theta_2)
$$
\n
$$
(2.3)
$$

$$
\theta_2 = t g^{-1} \left( \sqrt{\frac{1 - D^2}{D}} \right) \tag{2.4}
$$

$$
\theta = t g^{-1} \left(\frac{Y}{D}\right) - t g^{-1} \left(\frac{a_2 \sin \theta_2}{a_2 + a_2 \cos \theta_2}\right) \tag{2.5}
$$

#### 2.2.2 Visão do Processo e Protocolo de Comunicação

Para que a compreensão se torne mais simplificada, antes do aprofundamento em cada um dos aspectos do projeto, é importante que se tenha uma visão mais ampla do funcionamento como um todo. Como ilustra a Figura 23, o processo se inicia em um computador, atrav´es do uso do Matlab, onde modelos matem´aticos que descrevem o movimento de cada uma das juntas do manipulador e eventuais controladores s˜ao executados. Em seguida, com auxilio da comunicação serial, informações de posições desejadas são passadas do computador para o Arduino que, por intermédio de suas saídas de PWM, atua nos servomotores, fazendo com que eles se posicionem de acordo com a referência recebida do Arduino. Os servomotores s˜ao interligados entre si atrav´es de elos e, dessa forma, traduzem suas rotações em posturas do efetuador final (pincel). Além disso, as informações sensoriais de posicionamento, prensentes no potenciômetro de cada servomotor, são lidas pelo Arduino com o auxílio de suas entradas analógicas. Por fim, as leituras reais de posição de cada junta são passadas do Arduino para o computador, possibilitando a análise de erros de posicionamento e trajetória.

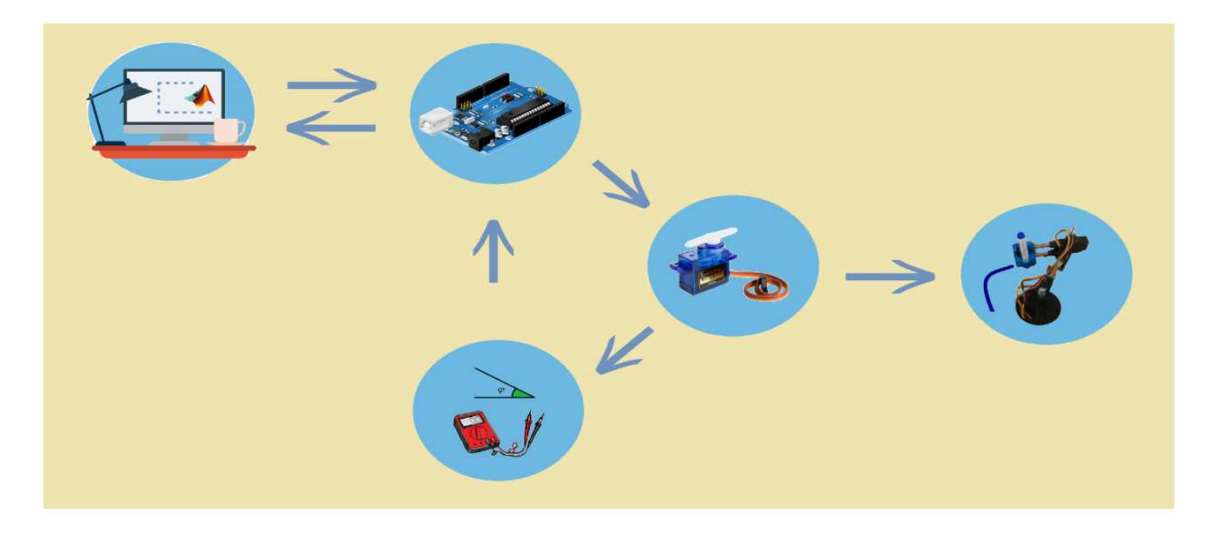

Figura 23: Processo de Acionamento. Fonte: Autor.

Uma importante ressalva a se fazer quanto ao processo ilustrado pela Figura 23 está na comunicação entre o computador e o Arduino, pois durante a transmissão de posições desejadas através da comunicação serial, por vezes pacotes errados, contendo informações não compatíveis com a realidade, são transmitidos, podendo gerar problemas no processo de acionamento. Para que esse problema fosse corrigido, foi instituído um cabeçalho e um rodapé no início e no fim de cada pacote de informação enviada do Matlab para o Arduino e vice-versa, no qual um \$ foi adicionado na frente de cada pacote de dados e um  $\#$  ao final, permitindo a correta identificação de informação e exclusão dos pacotes errôneos. O procedimento é ilustrado pela Figura 24.

| <b>Arduino</b>                                                                                                    | <b>Matlab</b>                                                                                                    |
|----------------------------------------------------------------------------------------------------|----------------------------------------------------------------------------------------------------|
| Preparação para<br>Envio<br>sprintf (realPositions, "%c%04d%04d%c", "\$", readServoFot0, readServoFot1, "#");<br>Serial.print(realPositions);<br>Preparação para<br>Recebimento<br>void serialEvent () {<br>while (Serial.available()) {<br>// get the new byte:<br>int a;<br>$a =$ Serial.read()<br>if $(a == 'S')$<br>$buffer[0] = Serial.read()$ ;<br>$buffer[1] = Serial.read()$ ;<br>$buffer[2] = Serial.read();$<br>$a = Serial.read()$ ;<br>if $(a == 'f')$ | Preparação para<br>Envio<br>fwrite(s, [ S   th]Arduino th2Arduino th3Caneta ['#']);<br>Preparação para<br>Recebimento<br>if s.bytesavailable<br>if $\text{fread}(s,1) == '$ \$'<br>$a = char(fread(s, 8))$ ';<br>$th1Temp=str2num(a(1:4))$ ;<br>$th2Temp=str2num(a(5:8))$ ;<br>end<br>if $\texttt{fread}(s,1) == '$<br>$thlReal = (pi/180) * (thlTemp);$<br>$th2Real = (pi/180) * (th2Temp)$ ;<br>flushinput(s); |
| stringComplete = $true;$                                                                                                    | end<br>end                                                                                                    |

Figura 24: Protocolo de Comunicação.

Fonte: Autor.

#### 2.2.3 Soldagem e Leitura dos Sensores Potenciômetro

Como previamente dito, servomotores possuem um potenciômetro interno usado em sua malha de controle. Com o intuito de utilizar a informação sensorial dos servomotores para realizar um controle de malha fechada extenamente a esse sistema, foi soldado um quarto fio diretamente no terminal de leitura do potenciômetro, local indicado na Figura 25, possibilitando então acesso a essa informação de posicionamento.

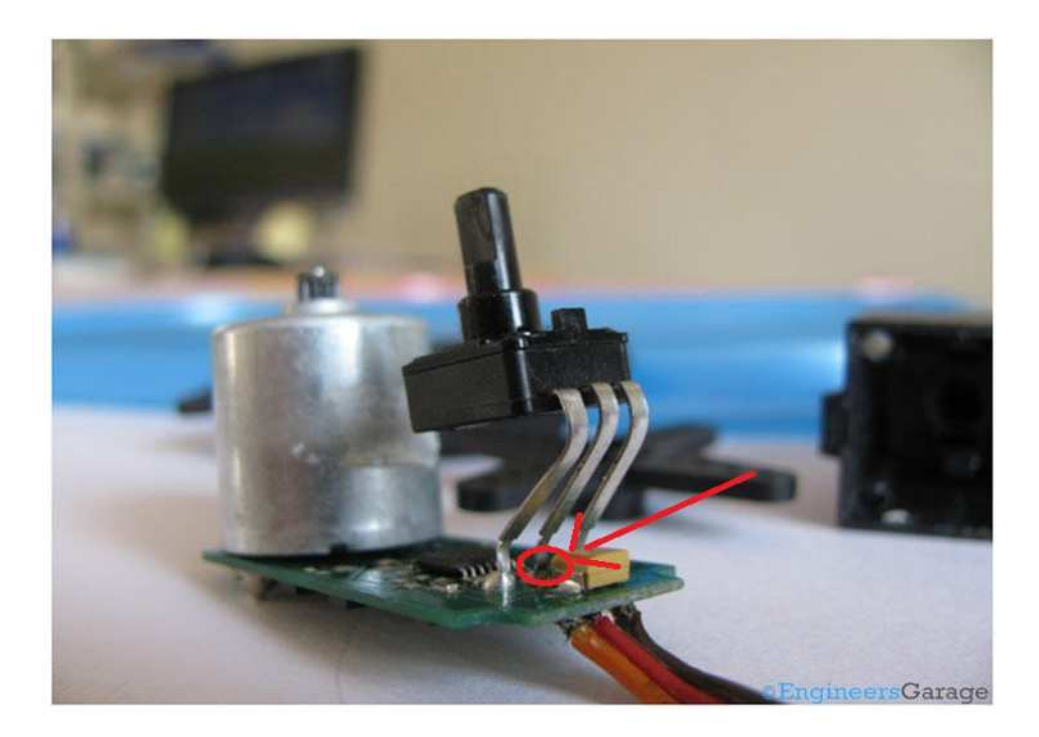

Figura 25: Local de Leitura do Potenciômetro. Fonte: (ENGINEERS GARAGE, 2017)

A leitura do sensor potenciômetro do servomotor escolhido para esse projeto apresenta picos aleatórios em seu sinal, fato ilustrado pela Figura 26 (leitura de tensão já convertida para posição angular). Esses picos, quando inseridos em forma de sinal de entrada para um controlador, podem gerar efeitos indesejados. Para mitigar esse problema, foi aplicado o filtro de *Kalman* ao sinal de leitura, como mostra a 27. Nota-se que os picos são atenuados, `as custas de inserir um pequeno atraso ao sinal, por sua vez insuficiente para gerar grandes preju´ızos ao sistema como um todo, desde que os parˆametros do filtro sejam regulados de forma conveniente.

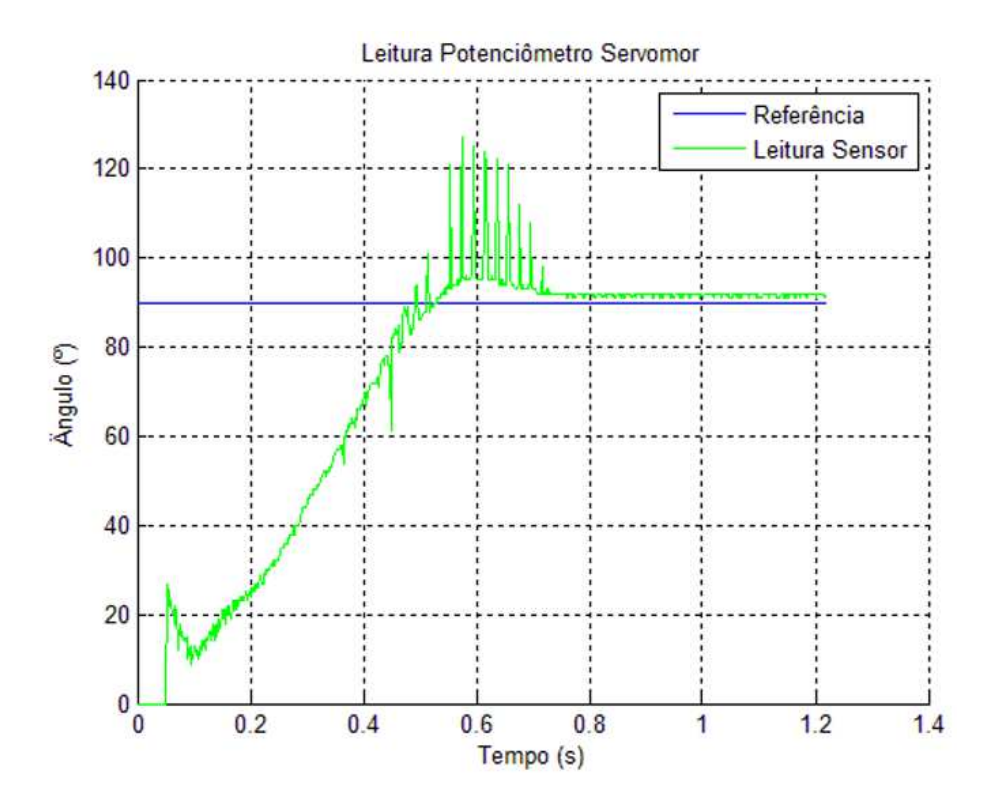

Figura 26: Leitura Típica do Sensor do Servomotor MG996R. Fonte: Autor.

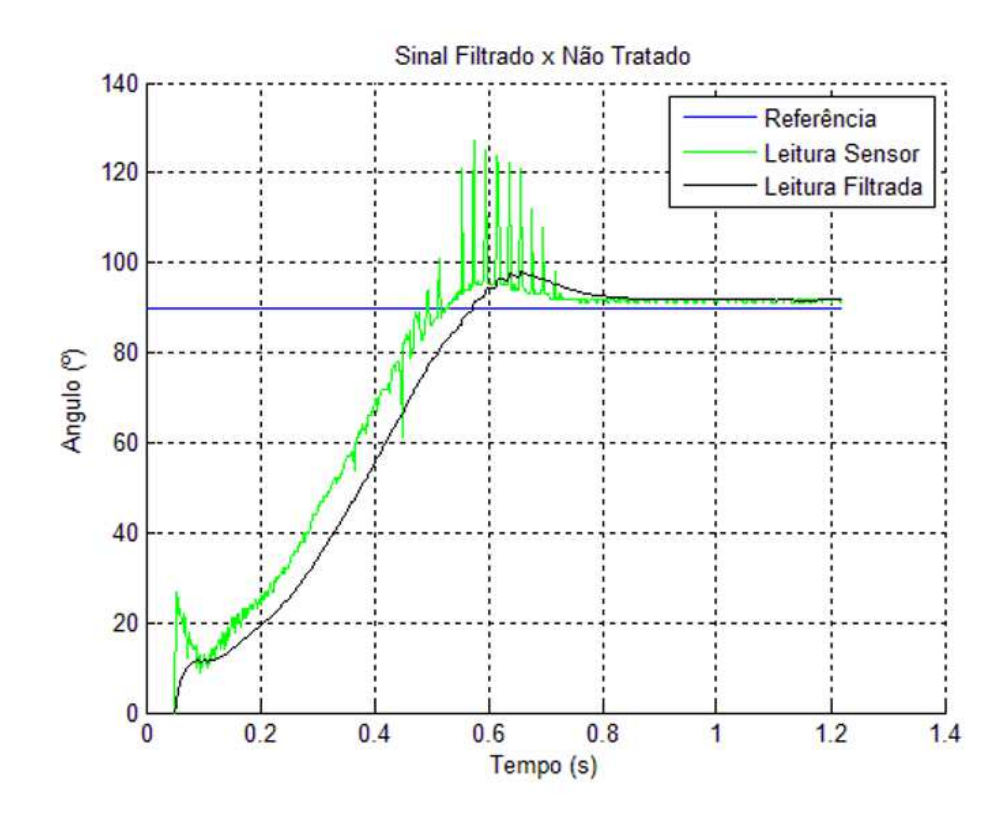

Figura 27: Leitura Típica do Sensor do Servomotor MG996R e Filtragem por Kalman. Fonte: Autor.

#### 2.2.4 Estratégia de Acionamento

Optou-se naturalmente para esse projeto a ulitização da estratégia de rastreamento de trajetórias, pois nesse caso a importância de trajetórias pré-defidas é evidente e o controle do tempo de realização das tarefas permite que seja obtida maior precisão na realização de tarefas. Com o intuito de realizar escritas e desenhos, as trajetórias, desde as mais simples até as mais complexas, podem ser dividos em vários segmentos de reta. A tarefa se resume então a descrever retas no espaço e defininir os tempos para percorrer as mesmas. Esse conjunto de fatores nos leva a escolha de trabalhar com retas parametrizadas no tempo. De acordo com Santos (2002), uma reta parametrizada no espaço pode ser descrita pela Equação 2.6, na qual o vetor  $x(t)$  representa a posição (x e y) do efetuador final no instante de tempo t,  $x_0$  representa o ponto inicial (x e y) da trajetória,  $x_f$  representa o ponto final da trajetória (x e y) e  $\alpha$  representa a forma com a qual se dejesa realizar a trajetória. Existem diversas maneiras para se definir o  $\alpha$ , como as estratégias polinomiais, de velocidade constante e de tempo mínimo. Pela simplicidade de implementação e acionamento suave, optou-se pela escolha da estrat´egia polinomial. A Figura 28 ilustra uma resposta t´ıpica de uma junta rotativa ao acionamento através de estratégia polonomial, executando um segmento de trajetória através de uma reta parametrizada no espaço.

$$
x(t) = x_0 + \alpha (x_f - x_0)
$$
\n
$$
(2.6)
$$

Figura 28: Acionamento por Estratégia Polinomial. Fonte: (Spong et al., 2006)

#### 2.2.5 Espaço de Trabalho do Manipulador Planar

Em um manipulador planar composto por servomotores de rotação limitada a 180<sup>o</sup>, é poss´ıvel obter diferentes espa¸cos de trabalho, a depender da forma como os servomotores são montados. Por exemplo, caso se opte por uma movimentação da segunda junta de  $-90^{\circ}$  a  $+90^{\circ}$  em relação à primeira, obtêm-se um espaço de trabalho como o ilustrado na Figura 29. Já no caso da escolha de movimentação da segunda junta de  $0^{\circ}$  a  $+180^{\circ}$  em relação à primeira, obtêm-se o espaço de trabalho ilustrado na Figura 30. Além disso, quando se faz a escolha por uma movimentação de -90 $^{\circ}$  a +90 $^{\circ}$ , surgem rendundancias  $(Figura 28)$  paras as soluções. É evidente que, quando existe redundância, para diversos

posicionamentos no espaço, haverá mais de uma solução possível para a cinemática inversa e isso pode representar um esforço computacional extra. Para esse projeto, foi escolhida a movimentação de 0° a +180° para a segunda junta em relação à primeira e de -90° a +90° para a primeira (configuração conhecida como braço direito). Desse modo, obtêm-se um espaço de trabalho maior, como pode ser concluído comparação entre a Figura 29 e a Figura 30 e, além disso, evita-se a necessidade de se preocupar com as redundâncias (Figura 31).

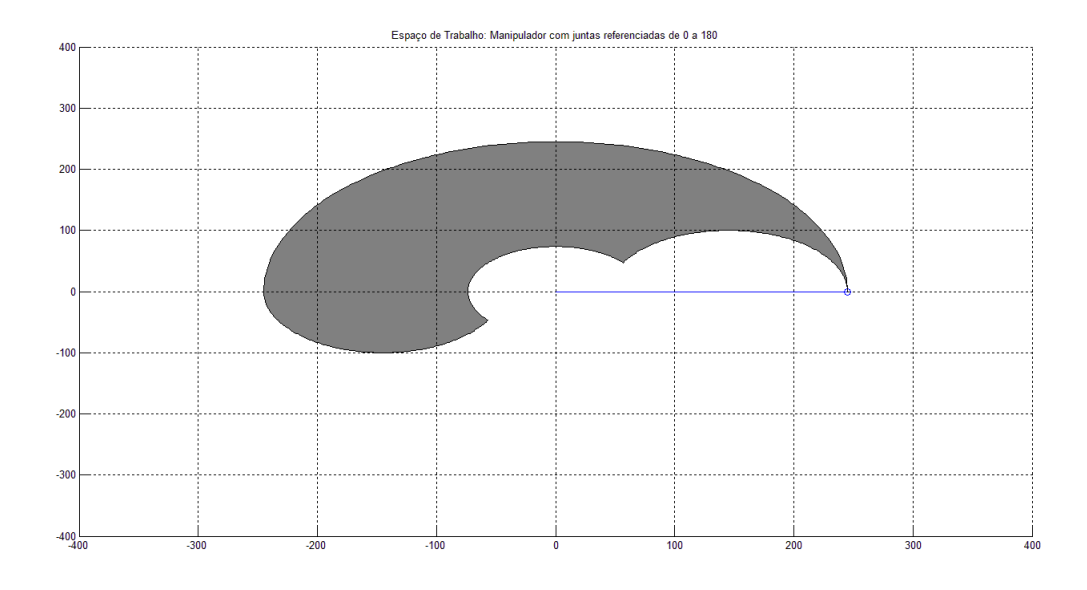

Figura 29: Espaço de Trabalho com Segunda Junta Referenciada de -90 $^{\circ}$  a +90 $^{\circ}$ . Fonte: Autor.

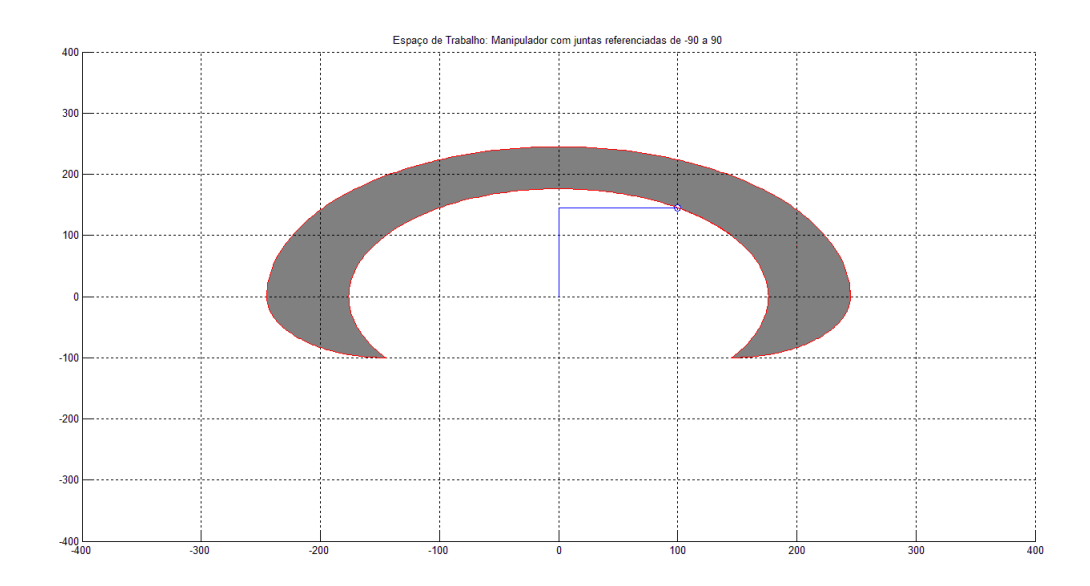

Figura 30: Espaço de Trabalho com Segunda Junta Referenciada de  $0^{\circ}$  a  $+180^{\circ}$ . Fonte: Autor.

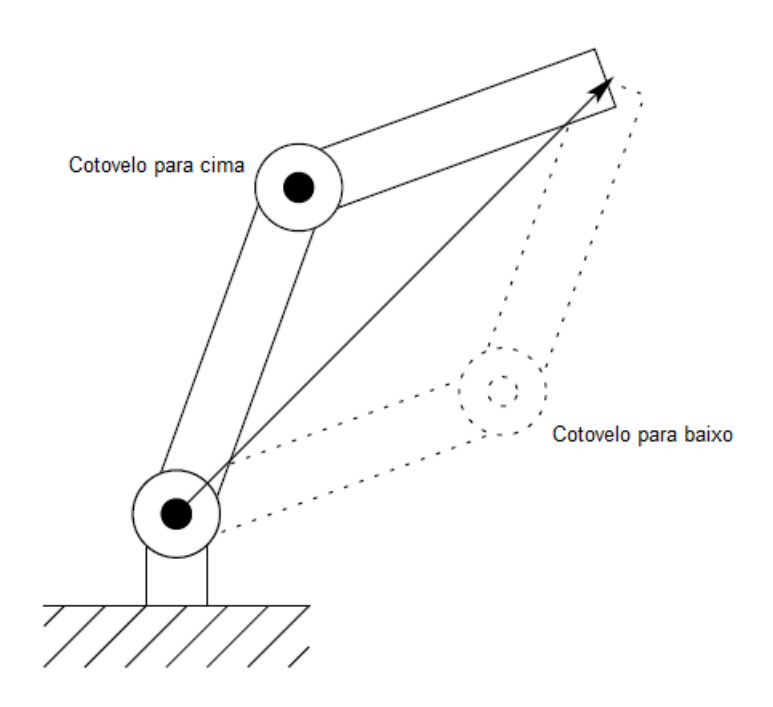

Figura 31: Posicionamento com solução múltipla. Fonte: (Spong et al., 2006)

#### 2.2.6 Determinação das Funções de Transferência e Elaboração do Controlador PID

Outra importante questão, antes de se determinar um controlador, é a obtenção da função de transferência de cada junta do manipulador, pois assim se torna possível a realização de estimativas para parâmetros de um controlador através de simulação. Isso pode ser feito com a aplicação de um degrau ou de uma onda quadrada na entrada do sistema e da análise da resposta. O processo é feito de forma separada para cada um dos servomotores, visando a realização de um controle de junta independente. Para o primeiro servomotor, aplicou-se uma onda quadrada, que vai de 0<sup>o</sup> a 90<sup>o</sup>, e a resposta obtida ´e apresentada na Figura 32. J´a para o segundo, temos uma entrada semelhante e o resultado é ilustrado pela Figura 33. Através de métodos matemáticos para modelagem de sistemas, como por exemplo o ARX e o ARMAX, é possível fazer o uso dos sinais de entrada e saída de um sistema para realizar a estimativa de uma função de transferência. O Matlab possui suporte à diversas ferramentas de modelagem e, através de seu uso, com a aplicação da modelagem ARX, foi possível obter as funções de transferência das duas juntas rotativas do manipulador.

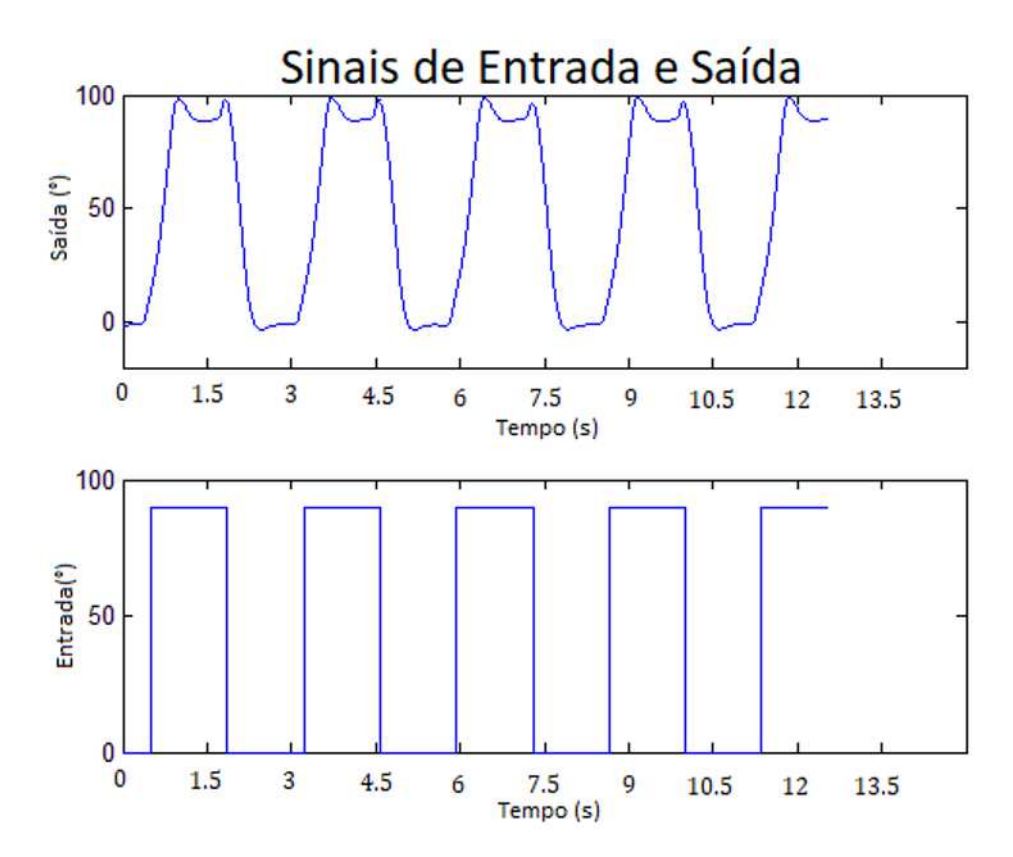

Figura 32: Sinais de Entrada e Saída da Junta 1. Fonte: Autor.

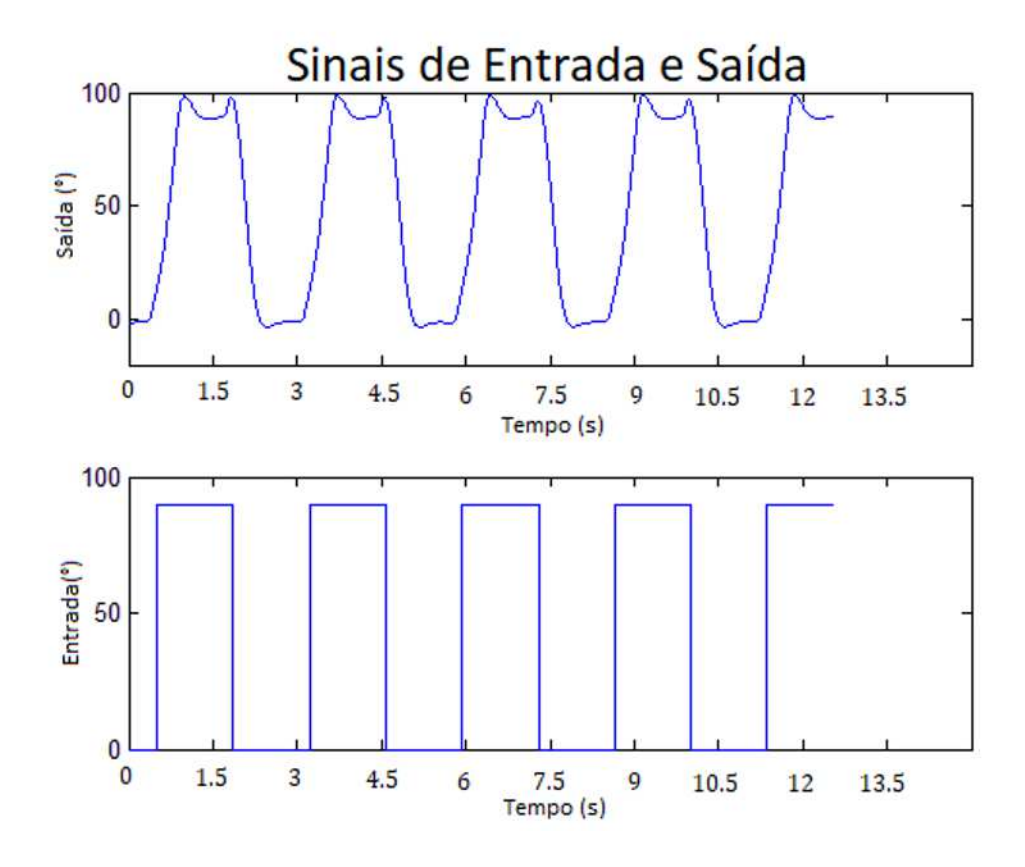

Figura 33: Sinais de Entrada e Saída da Junta 2. Fonte: Autor.

Uma rápida análise da resposta dos servomotores à entrada de uma onda quadrada mostra que um certo tempo é necessário para que o sistema responda aos estímulos de entrada. Além disso, ocorre um sobressinal antes que o sistema se acomode na referência e por vezes é possível que ele nunca atinja o valor desejado. Durante a execução de uma tarefa pelo manipulador, esses fatores podem fazer com que a trajetória real se distancie consideravelmente da desejada. É justamente para correção desses fatores que um controle em malha fechada se mostra útil. Para o presente projeto, optou-se pela implementação de um controlador do tipo PID (Figura 34), que consiste na combinação das ações proporcional, integral e derivativa (Campos e Teixeira, 2006). A ação proporcional elimia as oscilações, a integral elimina o erro estacionário e a derivativa acelera a resposta do sistema (Ribeiro, 2013). Portanto, esse controlador possui características capazes de solucionar a deficiências desse sistema. Testes experimentais, associados aos modelos de função de transferência permitiram determinar os parâmetros do controlador PID.

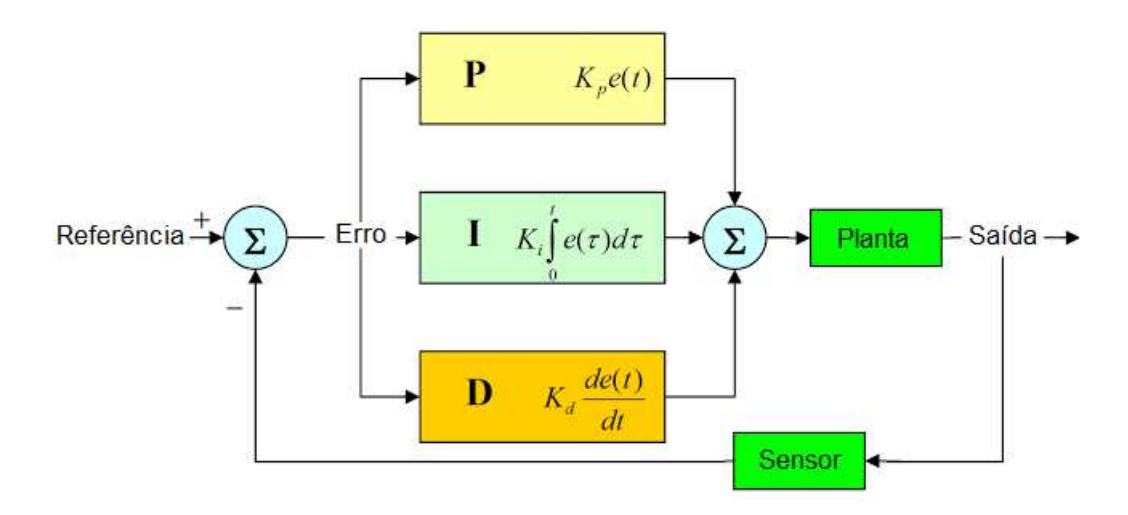

Figura 34: Malha Fechada com Controlador PID. Fonte: (ARDUINO BY MYSELF, 2017)

#### 2.2.7 Trajetória de Comparação

Com o intuito de comparar o desempenho do manipulador com e sem a aplicação de uma malha fechada e o uso de um controlador PID, foi estipulada uma trajetória em linha reta no espaço, descrita pela Figura 35 e pela Figura 36, na qual o manipulador deveria sair da posição 1  $(\theta_1 = 0^\circ, \theta_2 = 0^\circ)$  e ir até a posição 2  $(\theta_1 = +90^\circ, \theta_2 = 0^\circ)$  através de um movimento coordenado e com um tempo total de 60 segundos para a realização da tarefa.

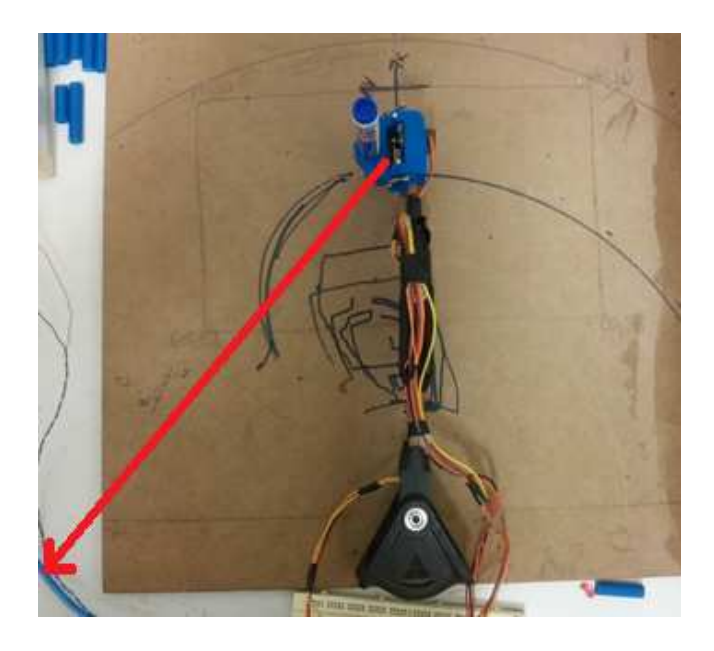

Figura 35: Posição Inicial da Trajetória de Comparação. Fonte: Autor.

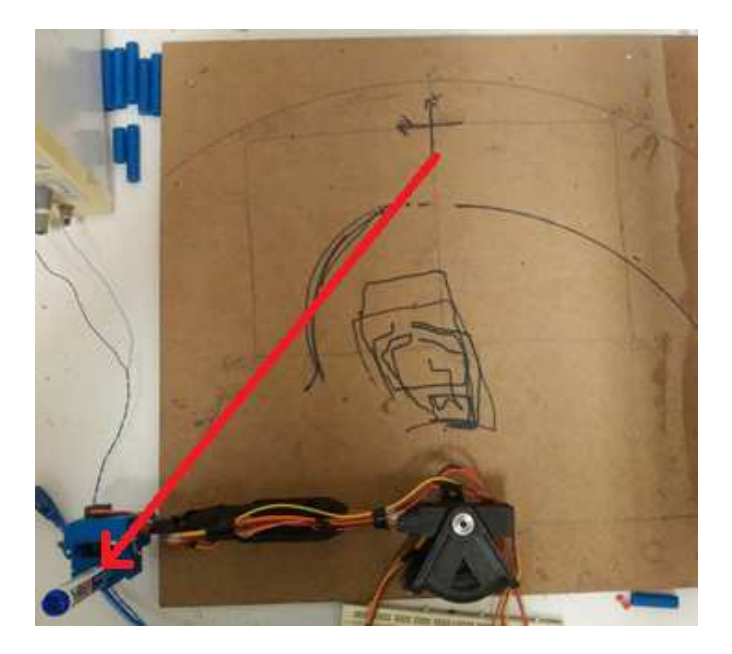

Figura 36: Posição Final da Trajetória de Comparação. Fonte: Autor.

# 3 Resultados e Discussões

## 3.1 Função de Tranferência

Métodos de modelagem de sistemas supracitados permitiram a obtenção da função de transferência da junta 1 (Figura 37) e da junta 2 (Figura 38), representadas respectivamente pelas Equações  $3.1$  e  $3.4$ . É possível notar que as duas funções são distintas, um resultado esperado tendo em vista que são submetidas a forças e torques diferentes.

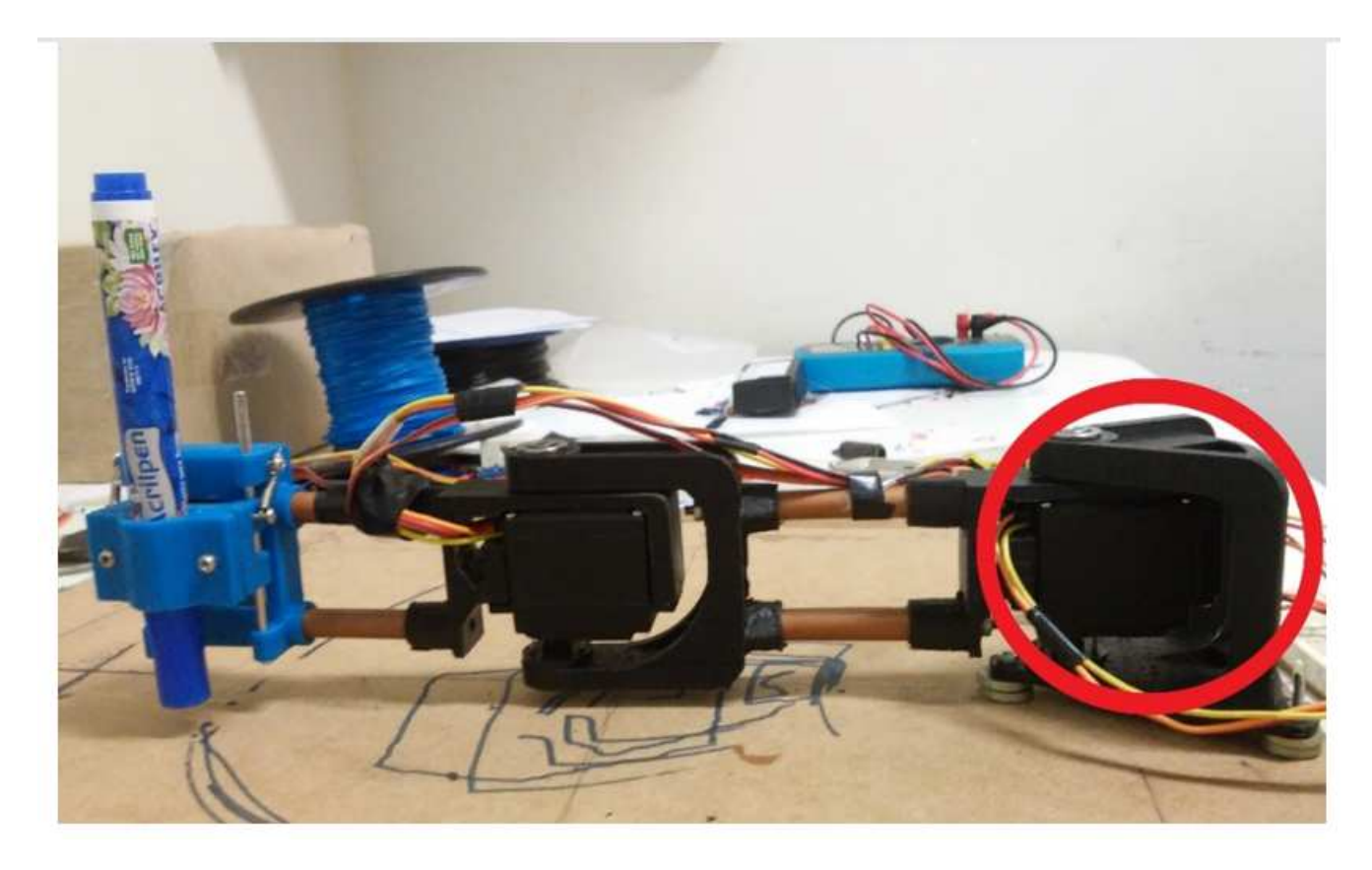

Figura 37: Destaque Junta 1. Fonte: Autor.

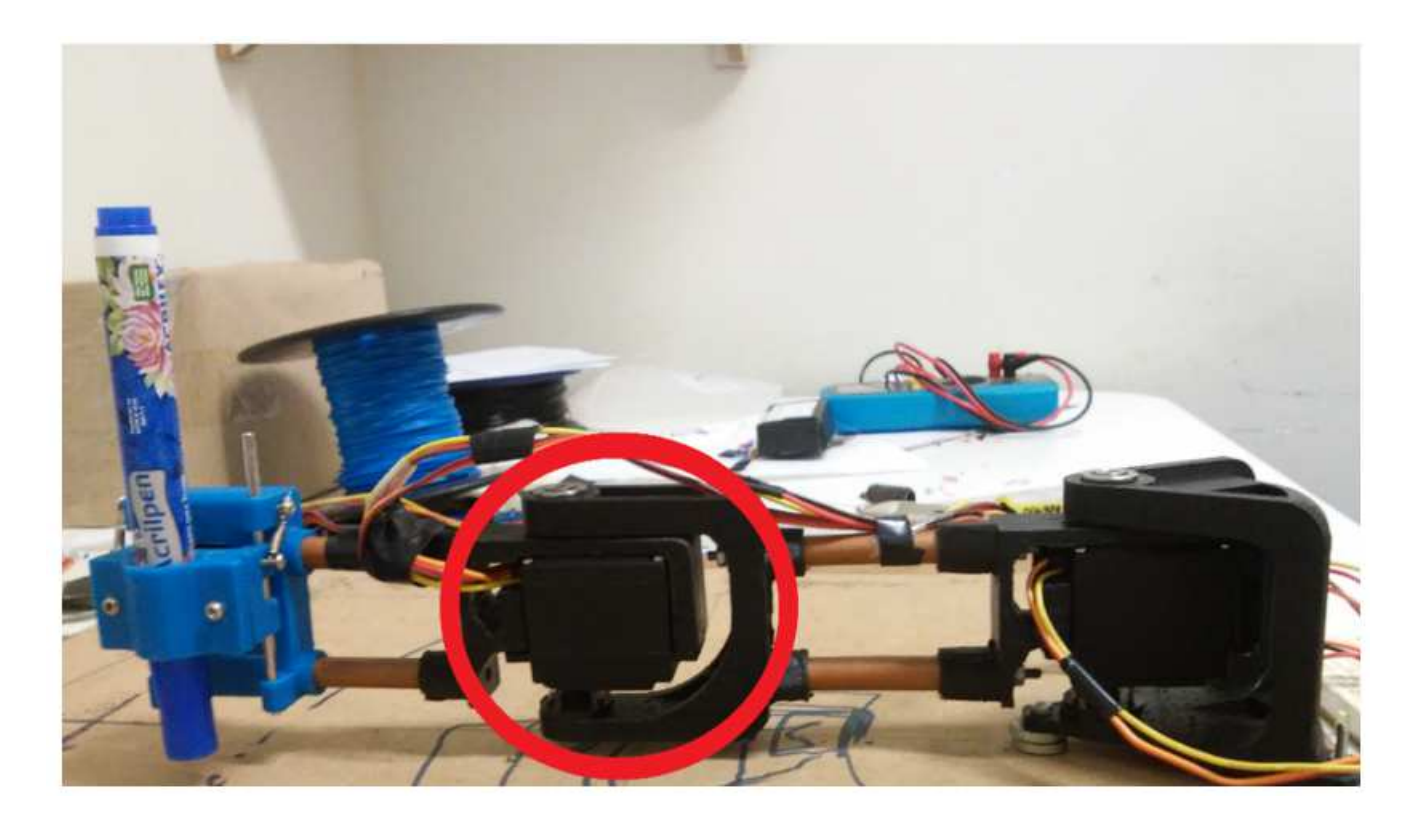

Figura 38: Destaque Junta 2. Fonte: Autor.

$$
FT_1 = \frac{\theta_{out1}}{V_{in1}} = \frac{0.0001246}{s^2 + 0.01582s + 0.0001246}
$$
\n(3.1)

$$
FT_1 = \frac{\theta_{out2}}{V_{in2}} = \frac{0.0001934}{s^2 + 0.02s + 0.0001935}
$$
\n(3.2)

### 3.2 Parâmetros do Controlador PID

Os modelos de função de transferência permitiram iniciar o trabalho de definição dos parâmetros de controe PID para cada uma das juntas através de simulação. Por fim, os parâmetros foram ajustados empiricamente de acordo com o desempenho observado no trajeto comparativo previamente citado. O resultado dos parâmetros para as juntas 0 e 1 são explicitadas pelas Equações (12) e (13), respectivamente. Mais uma vez nota-se diferença entre as duas juntas, fato que ocorro pelo mesmo motivo para as funções de transferência.

$$
K_p = 0.27; K_i = 8; K_d = 0.0022.
$$
\n(3.3)

$$
K_p = 0.28; K_i = 17; K_d = 0.001.
$$
\n
$$
(3.4)
$$

### 3.3 Análise de Desempenho do Controlador PID

trajetória em linha reta para comparação de desempenho exigiu um movimento coordenado das juntas e gerou para cada uma delas a evolução temporal de seu ângulo. A Figura 39 é relativa à junta 1 sem o uso do controlador, na qual o primeiro gráfico diz respeito ao sinal de controle na saída do controlador PID, o segundo contém a posição desejada, a leitura do sensor do potenciômetro e a leitura filtrada com um filtro de Kal*man* e o terceiro contém a informação relativa à diferença entre a posição desejada e a posição em que a junta se encontra (erro). Já a Figura 40 traz o mesmo tipo de informação relativa à junta 1, porém com a utilização do controlador PID em malha fechada e com o uso do filtro de *Kalman* para suavizar o sinal de controle. Como préviamente citado, a leitura dos potenciômetros dos servomotores apresentam ruídos aleatórios, que por sua vez interferem no bom funcionamento do controlador. Devido a esse fato o sinal de controle foi suavizado pelo filtro de *Kalman*. Para se ter uma vis˜ao mais pr´oxima do real, é interessante se analisar os erros em instantes de tempo em que não ocorrem picos na leitura do sensor.

Comparando o último gráfico da Figura 39 e da Figura 40, é possível notar que com o uso do controlador, a posição angular se aproxima do valor desejado (erro gual a 0) por volta de 3 segundos, enquanto sem o controlador isso só ocorre por volta de 20 segundos. Para o acionamento com controlador, o erro se mantém contido em  $\pm 5^o$ , finalizando o trajeto com cerca de 2.5°. Comportamento semelhante é notado no acionamento sem o controlador. Destaca-se então, como grande diferença entre os dois casos, a etapa inicial da movimentação, na qual o controlador proporcionou notável melhora no tempo necessário para se reduzir o erro de posição. Além disso, vale ressaltar que o acionamento sem controlador externo possui razoável desempenho, evidenciando a existência da malha interna de controle do servomotor.

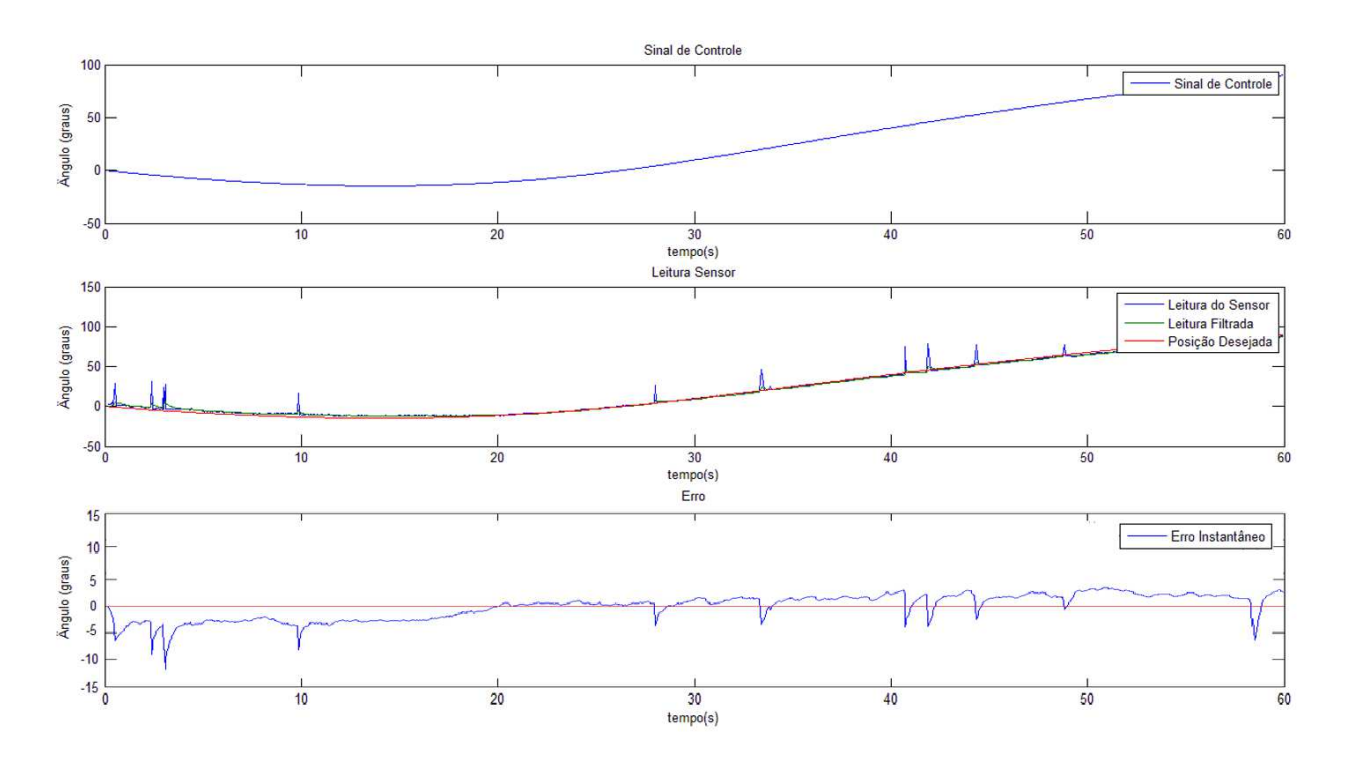

Figura 39: Junta 1 sem Controlador.

Fonte: Autor.

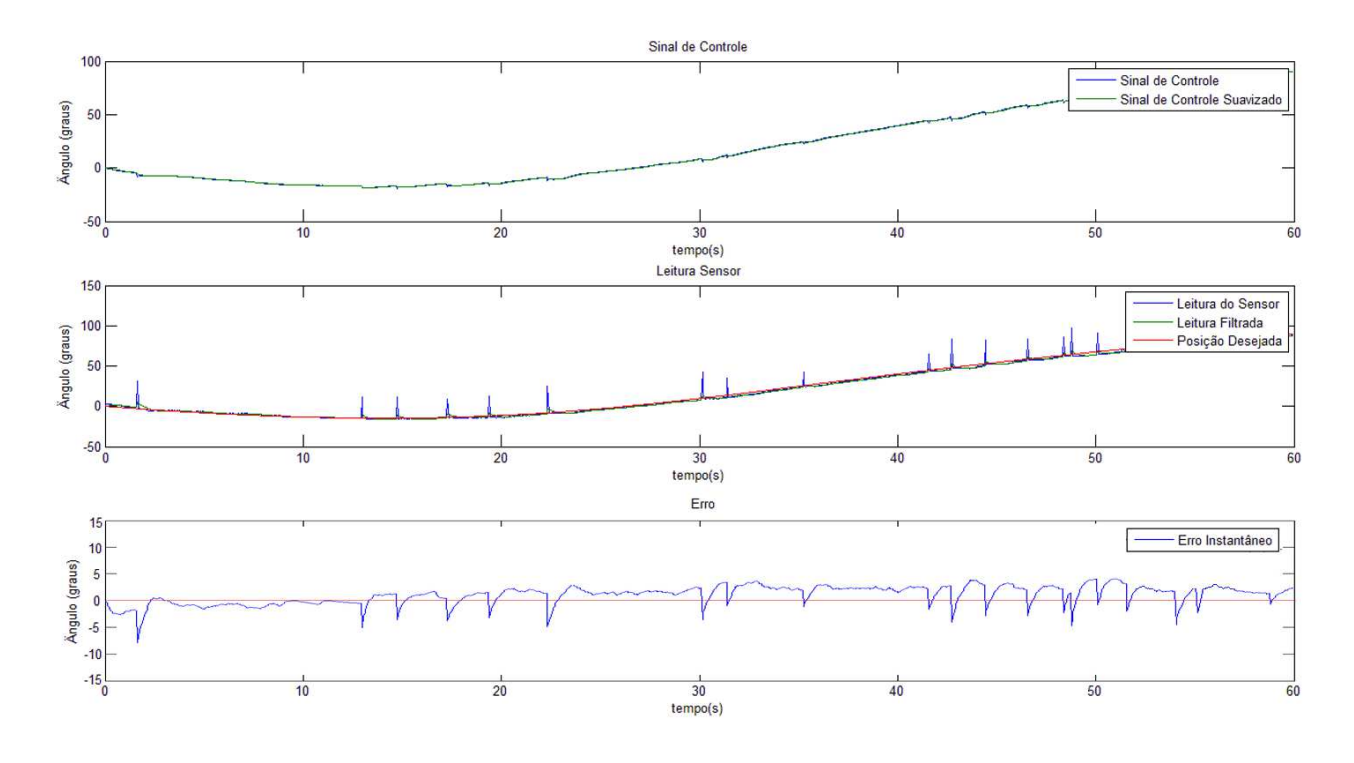

Figura 40: Junta 1 com Controlador. Fonte: Autor.

Já a comparação dos erros para a junta 2, através da Figura 41 e da Figura 42, mostra que com o uso do controlador, a posição angular se aproxima do valor por volta de 23 segundos, enquanto sem o controlador isso só ocorre por volta de 30 segundos. Para o acionamento com controlador, o erro máximo (desconsiderando pontos de picos de leitura) ao longo da trajetória não ultrapassa 4<sup>°</sup> e e erro no tempo final é aproximadamente nulo. Já no acionamento sem o controlador, o erro máximo (desconsiderando pontos de picos de leitura) ao longo da trajetória ultrapassa  $5^{\circ}$  e e erro no tempo final é maior que  $5^{\circ}$ . Destaca-se agora, como grande diferença entre os dois casos, o erro ao longo de praticamente toda a trajetória que se mostra menor no caso com controlador. Outro grande destaque está no fim do trajeto, no qual o acionamento com controlador proporcionou valores de erro muito mais baixos. Novamente pode-se notar o razoável desempenho do servomotor mesmo sem controlador externo.

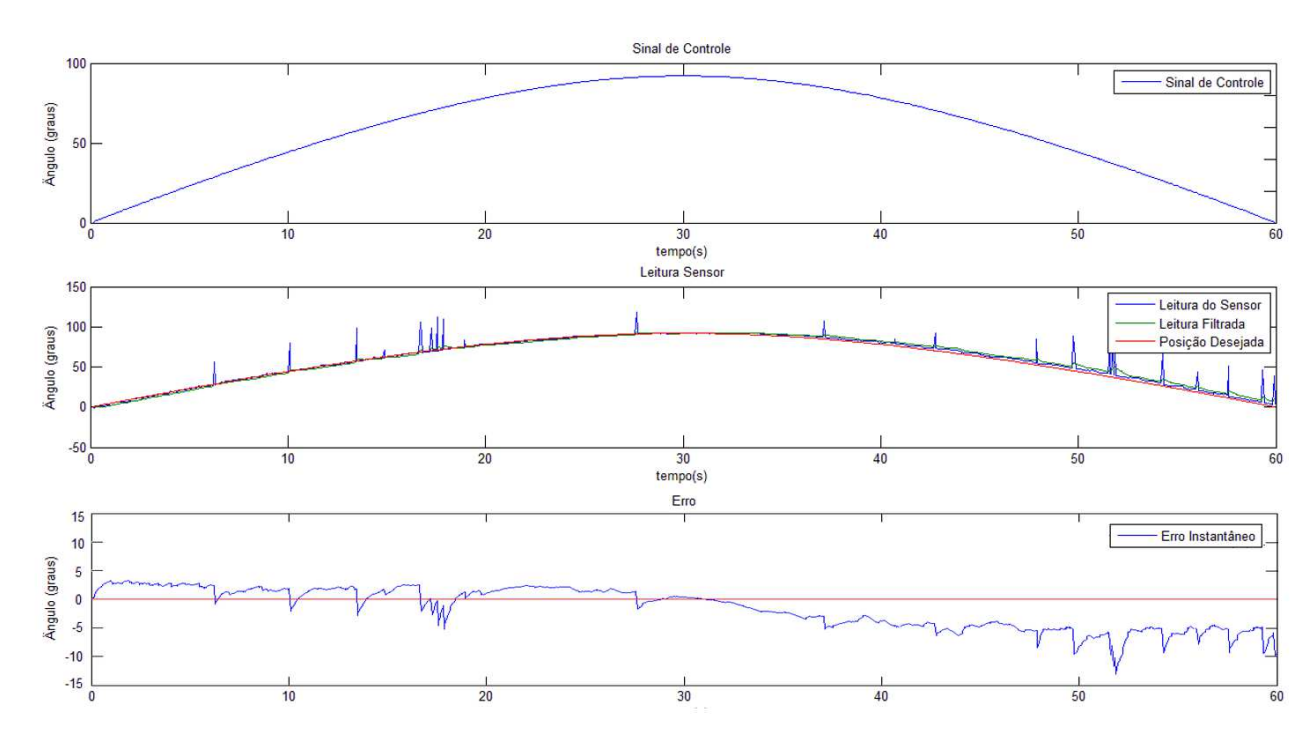

Figura 41: Junta 2 sem Controlador. Fonte: Autor.

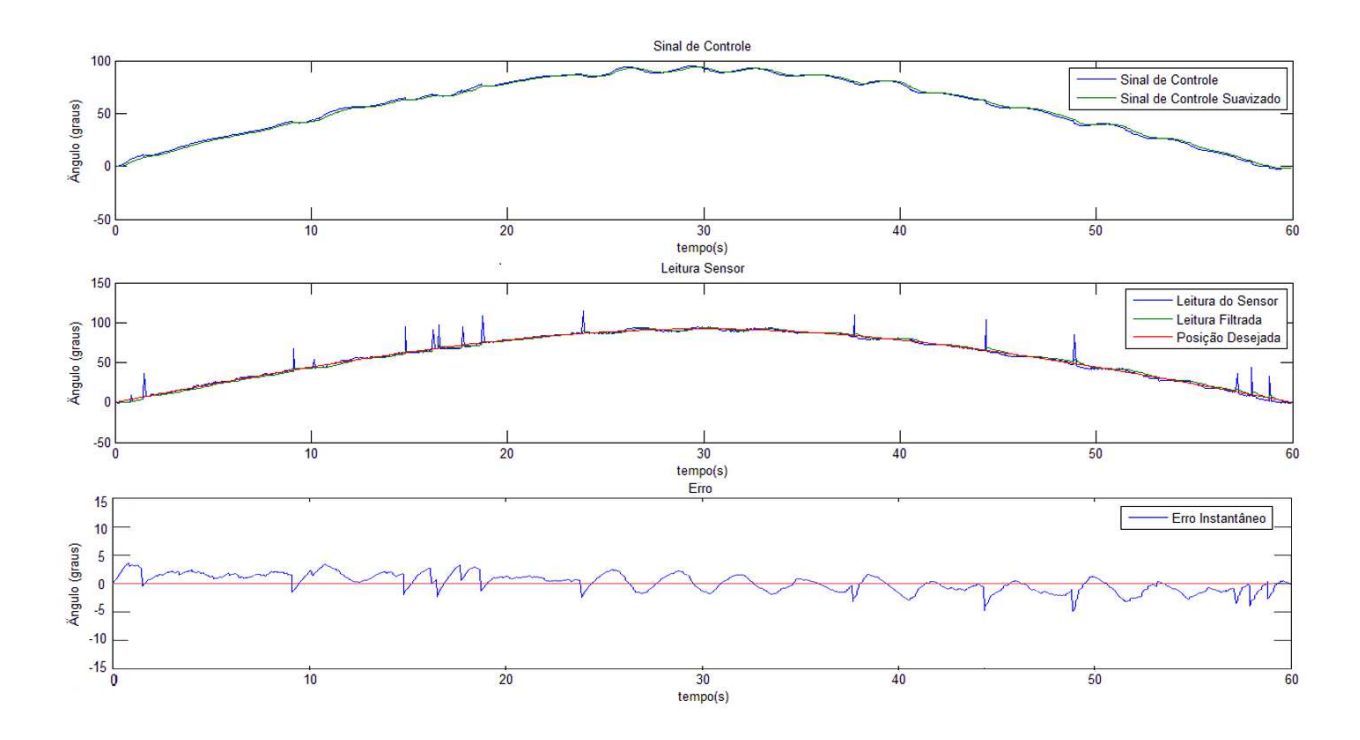

Figura 42: Junta 2 com Controlador. Fonte: Autor.

Em adição as análises préviamentes feitas, vale ressaltar que mesmo após a filtragem da leitura dos potenciômetros dos servomotores, o sinal ainda permanece com alguns picos, que interferem de maneira notável tanto no gráfico do sinal de controle, quanto no da evolução temporal do erro. Tendo isso em mente, é importante que durante a utilização do controlador PID, os parâmetros estejam bem regulados, pois caso contrário sua sensibilidade aos picos pode ser aumentada.

# 4 Considerações Finais

Primeiramente, o protótipo desenvolvido se mostrou bastante satisfatório no que tange as partes mecânica, elétrica e de programação, permitindo que fossem feitos todos os tipos de testes e estudos necess´arios ao desenvolvimento da pesquisa. Quanto ao desenvolvimento das peças, o *software Solidworks* e a impressora *Cubify Cube* 3D atenderam o seu propósito e agora o projeto mecânico pode ser reproduzido por terceiros. Quanto ao acionamento elétrico e programação, a combinação entre Arduino e Matlab propiciou uma maneira relativamente simples e rápida para controlar o sistema.

Através das trajetórias de movimentação, foi possível verificar que o servomotor MG996R possui uma malha interna de controle bastante razoàvel, se mostrando útil para tarefas que n˜ao exijam um posicionamento extremamente minuncioso. Notou-se que a inserção de uma malha de controle fechada, externa ao sistema de funcionamento do servomotor, aliada ao uso de um controlador PID, introduziu melhoras significativas de desempenho na movimentação do manipulador, justificando seu uso apesar do aumento de complexidade do problema.

A determinação das funções de transferência das juntas do manipulador, foi possível através da análise de resposta de cada junta à uma entrada degrau, através do método de modelagem ARX. As funções se mostraram úteis na definição dos parâmetros do controlador PID, permitindo-se ter um ponto de partida para sua regulagem.

A programação desenvolvida com o intuito de planejar trajetórias complexas, teve auxílio de códigos G-code e se mostrou bastante eficaz e genérica, podendo elaborar caminhos sem restrições das formas que o compõem, tendo, porém, sua execução física limitada pelos servomotores. Uma proposta é que, em um futuro próximo, o protótipo desenvolvido possa ser utilizado em aulas práticas de disciplinas do Departamento de Engenharia Elétrica da Universidade Federal de Viçosa, tais como sistemas de controle, modelagem e identificação de sistemas e robótica.

Por fim, o próximo passo para continuidade desse trabalho é a elaboração de um si-

mulador mais detalhado no Matlab, que permita testes prévios e acompanhamento em tempo real de tarefas do protótipo. Além desse, outros passos são a elaboração da programação *lead through the nose*, na qual é possível programar trajetórias pela simples condução do efetuador do manipulador usando as mãos e, para um total aproveitamento do poder da ferramenta desenvolvida para gerar trajetórias, seria interessante substituir os servomotores por motores de passo, com o intuito de aumentar a precisão do efetuador final.

# Referências

1 SPONG, M. W. et al. *Robot modeling and control*. [S.l.]: Wiley New York, 2006.

2 NEHMZOW, U. *Mobile robotics: a practical introduction*. [S.l.]: Springer Science & Business Media, 2012.

3 TECHTUDO. *Eletrˆonicos/Rob´otica.* 2017. Data de Acesso: 1 dez. 2017. Disponível em:  $\langle \text{http://www.technudo.com.br/lists/noticeia/2015/12/})$ lista-traz-os-principais-robos-com-funcao-aspirador-de-po-do-brasil.html>.

4 RFI. *Ciˆencia e Tecnologia.* 2017. Data de Acesso: 1 dez. 2017. Dispon´ıvel em: <http:// br.rfi.fr/geral/20150715-brasileiros-participam-de-copa-do-mundo-de-robos-na-china>.

5 PINTEREST. *Robots.* 2017. Data de Acesso: 1 dez. 2017. Dispon´ıvel em: <https://br.pinterest.com/drestrunarm-robot>.

6 ULTIMO SEGUNDO. *Ciˆencia.* 2017. Data de Acesso: 1 dez. 2017. Disponível em: <http://ultimosegundo.ig.com.br/ciencia/2012-08-07/ nasa-divulga-video-com-o-pouso-do-curiosity-em-marte.html>.

7 CHEN, X. et al. A robotic manipulator design with novel soft actuators. In: IEEE. *Robotics and Automation (ICRA), 2017 IEEE International Conference on*. [S.l.], 2017. p. 1878–1884.

8 CRAIG, J. J. *Introduction to robotics: mechanics and control*. [S.l.]: Pearson Prentice Hall Upper Saddle River, 2005.

9 ÁLVARES, A. J. et al. *Robótica industrial: aplicação na indústria de manufatura e* de processos. [S.l.]: Editora Edgard Blücher, 2002.

10 MOLINA, R. et al. Introdução à dinâmica e ao controle de manipuladores robóticos. *curso de engenharia de controle e automa¸c˜ao da PUC-RS*, 2005.

11 LEWIS, F. L. et al. *Robot manipulator control: theory and practice*. [S.l.]: CRC Press, 2003.

12 CUBE. *Cubify Cube 3D.* Cube, 2017. Disponível em: <http://cubify.s3.amazonaws. com/public/cube/cube user guide.pdf>.

13 ELECTRICAL EASY. *How Does a Servor Motor Work.* 2017. Data de Acesso: 1 dez. 2017. Disponível em: <http://www.electricaleasy.com/2015/01/ how-does-servo-motor-work.html>.

14 MICROCONTROLANDOS. *PIC: Servomotores.* 2017. Data de Acesso: 1 dez. 2017. Disponível em: <http://microcontrolandos.blogspot.com.br/2014/03/pic-servomotores. html>.

15 TOWERPRO. *MG996R*. Tower Pro, 2017. Disponível em: <http://www. electronicoscaldas.com/datasheet/MG996R Tower-Pro.pdf>.

16 TOWERPRO. *MG90S*. Tower Pro, 2017. Disponível em: <https://engineering. tamu.edu/media/4247823/ds-servo-mg90s.pdf>.

17 ENGINEERS GARAGE. *Servo Motor.* 2017. Data de Acesso: 1 dez. 2017. Dispon´ıvel em: <https://www.engineersgarage.com/articles/servo-motor?page=3>.

18 SANTOS, R. J. Um curso de geometria analítica e álgebra linear. *Belo Horizonte: DM-ICEx-UFMG*, 2002.

19 CAMPOS, M. C. M. M. de; TEIXEIRA, H. C. *Controles t´ıpicos de equipamentos e processos industriais.* [S.l.]: Edgard Blücher, 2006.

20 RIBEIRO, A. R. B. Controle ativo de estruturas inteligentes tipo viga utilizando controladores fuzzy e pid. 2013.

21 ARDUINO BY MYSELF. *LINUSBot - Controle PID.* 2017. Data de Acesso: 1 dez. 2017. Dispon´ıvel em: <https://arduinobymyself.blogspot.com.br/2013/03/ linusbot-line-follower-robot-controle.html>.